## Novell Nterprise<sup>™</sup> Linux<sup>\*</sup> Services

インストールガイド

www.novell.com

2003年12月19日

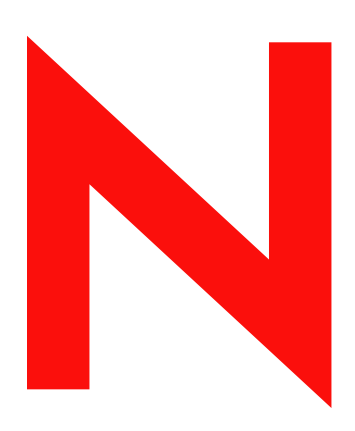

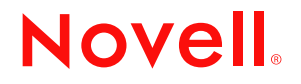

#### 法令通知

米国 Novell, Inc. およびノベル株式会社は、本書の内容または本書を使用した結果について、いかなる保証、表明または約束も行って いません。また、本書の商品性、および特定の目的への適合性について、いかなる黙示の保証も否認し、排除します。また、本書の 内容は予告なく変更されることがあります。

米国 Novell, Inc. およびノベル株式会社は、すべてのソフトウェアについて、いかなる保証、表明または約束も行っていません。また、 ソフトウェアの商品性、および特定の目的への適合性について、いかなる黙示の保証も否認し、排除します。米国 Novell, Inc. および ノベル株式会社は、ノベル製ソフトウェアの内容を変更する権利を常に留保します。

本製品を輸出または再輸出する場合は、 米国の輸出関連法規および居住国の関連法規の適用を受けます。

Copyright © 2003 Novell, Inc. All rights reserved. 本書の一部または全体を無断で複写 ・ 転載する こ と は、 その形態を問わず禁じ ます。

Novell, Inc. 1800 South Novell Place Provo, UT 84606 U.S.A.

www.novell.com

Novell Nterprise Linux Services インストールガイド 2003 年 12 月 19 日

#### **Novell** の商標

DirXML は、 米国な らびに他の国における米国 Novell, Inc. の登録商標です。 eDirectory は、 米国 Novell, Inc. の商標です。 GroupWise は、 米国な らびに他の国における米国 Novell, Inc. の登録商標です。 NetMail は、 米国 Novell, Inc. の商標です。 NetWare は、 米国な らびに他の国におけ る米国 Novell, Inc. の登録商標です。 Novell は、 米国な らびに他の国における米国 Novell, Inc. の登録商標です。 Novell iFolder は、 米国な らびに他の国におけ る米国 Novell, Inc. の登録商標です。 Novell NetStorage は、 米国 Novell, Inc. の商標です。 Nterprise は、 米国 Novell, Inc. の商標です。 Red Carpet は、 米国 Novell, Inc. の商標です。 Ximian は、 米国な らびに他の国における米国 Novell, Inc. の登録商標です。 ZENworks は、 米国な らびに他の国における米国 Novell, Inc. の登録商標です。

#### サードパーティの商標

サードパーティ各社の商標は、所有者であるそれぞれの会社に所属します。

この製品には、Apache や Tomcat など、Apache のライセンスに基づいてライセンスを受けた素材が含まれています。

この製品には、RSA Security, Inc. からライセンスを受けたコードが含まれています。IBM からライセンスを受けた部分の一部は、 http://oss.software.ibm.com/icu4j/ で入手でき ます。

## 目次

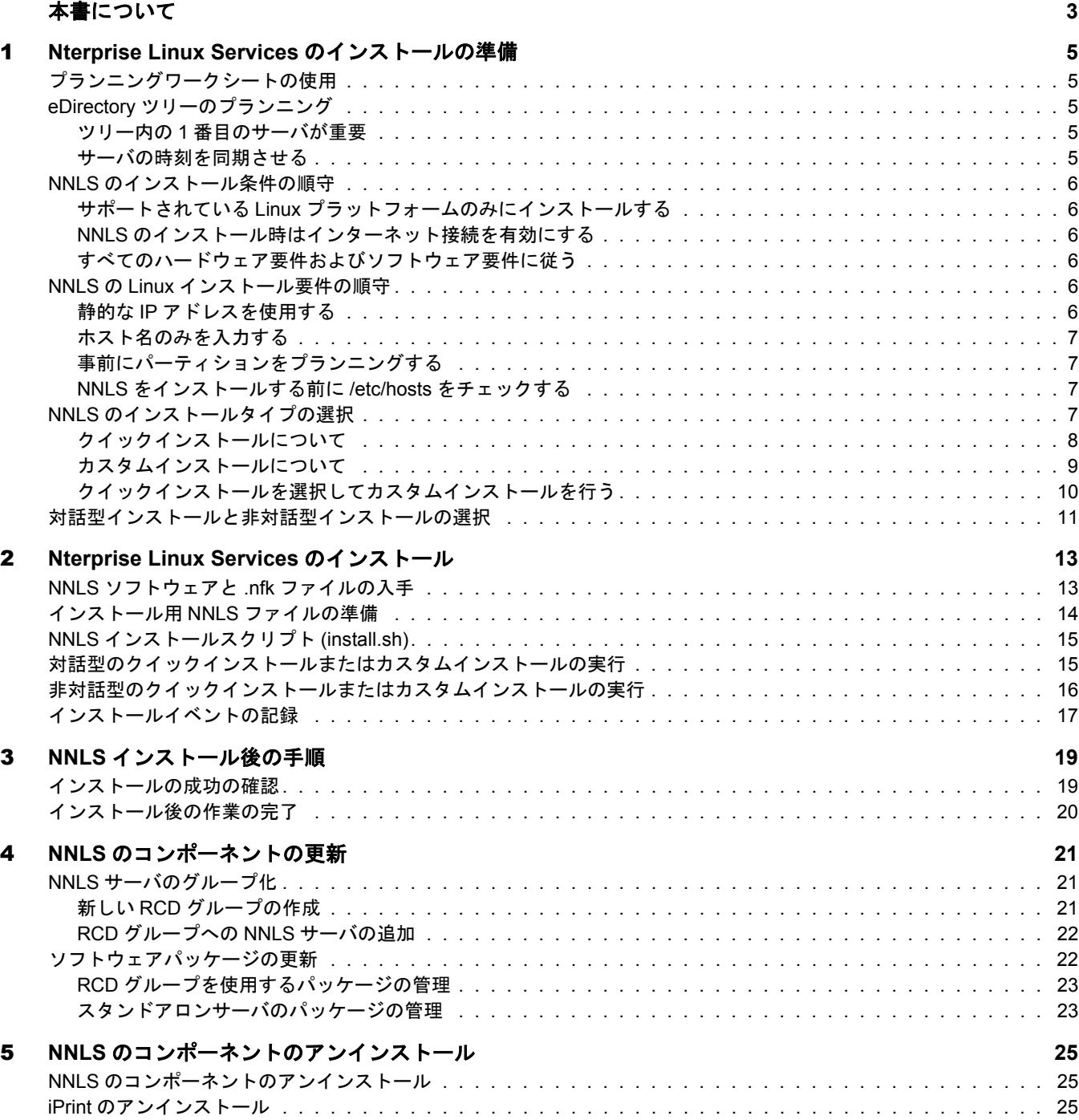

#### 初期インストール後の install.sh の実行  $\boldsymbol{\mathsf{A}}$

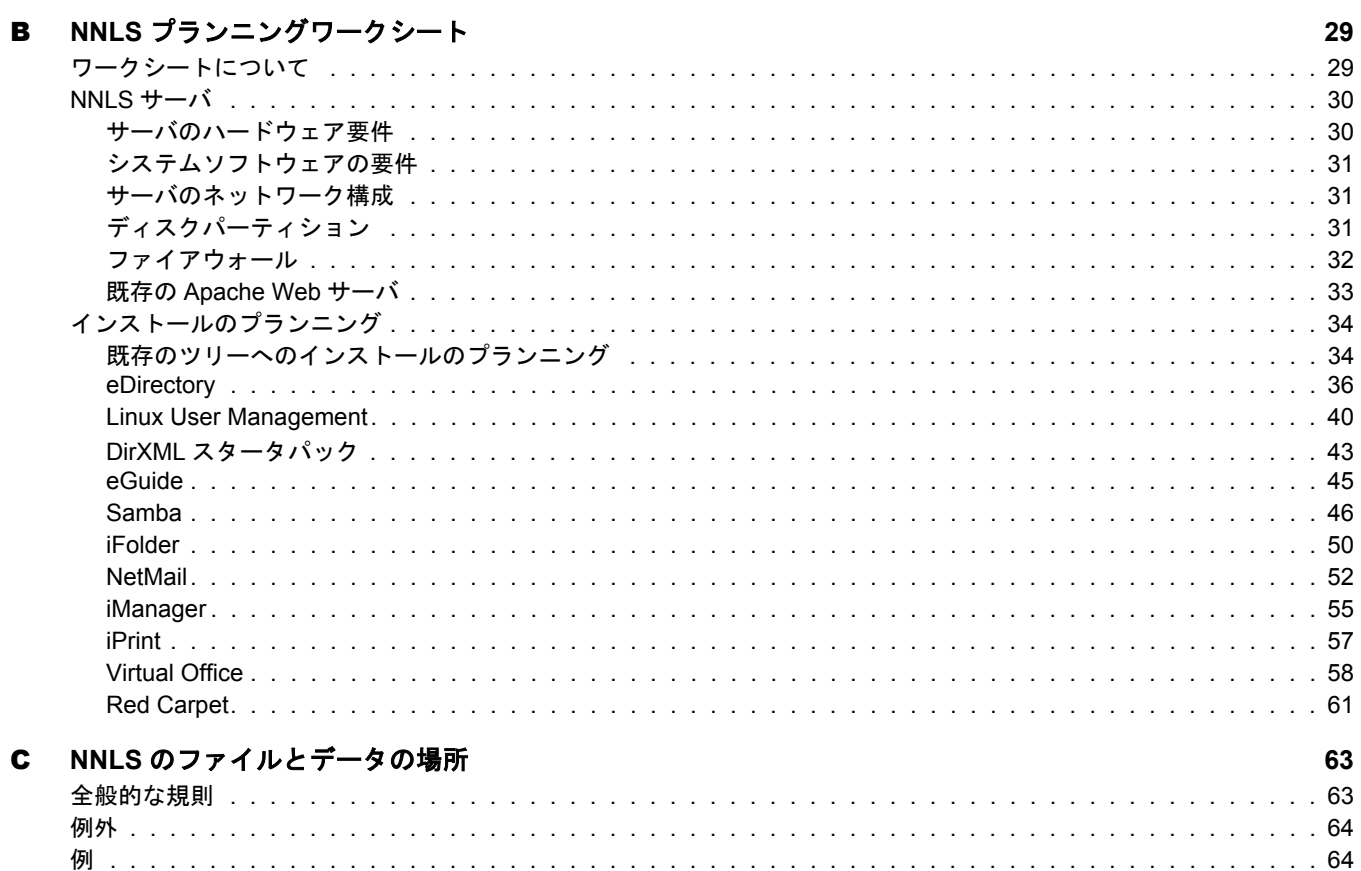

## <span id="page-6-0"></span>本書について

オープンソースの流れの中で、多くの CIO はビジネスシステムの鍵となるプラット フォームとして Linux に関心を示しています。

Novell<sup>®</sup> Nterprise<sup>™</sup> Linux Services (NNLS) は、ユーザとビジネスシステム間の通信を可能 にして管理するために必要なすべてのネットワークサービスを Linux プラットフォーム に提供し ます。

本書は、NNLS のプランニングとインストールに役立ててください。

#### マニュアルの表記規則

このマニュアルでは、手順内の操作およびクロスリファレンスパス内の項目を区切るた めに不等号記号 (>) を使用し ています。

商標記号 (<sup>®</sup>、™など) は、Novell の商標を示しています。 アスタリスク (\*) はサードパー ティの商標を示しています。

パス名の表記に円記号 (¥) を使用するプラットフォームとスラッシュ(/) を使用するプ ラットフォームがありますが、このマニュアルでは Linux の表記規則に従ってスラッ シュを使用しています。NetWare® などのように円記号を使用するプラットフォームの ユーザは、必要に応じてスラッシュを円記号に置き換えてください。

# <span id="page-8-5"></span><span id="page-8-0"></span>1 **Nterprise Linux Services** のインストールの準備

Novell<sup>®</sup> Nterprise<sup>™</sup> Linux Services (NNLS) をインストールする前に、このセクションで説 明する作業を行う必要があります。

## <span id="page-8-1"></span>プランニングワークシートの使用

組織の要件を満たすように [NNLS](#page-32-2) をインストールするために、PDF バージョンの「NNLS プランニングワークシート」(29ページ)を印刷して使用することをお勧めします。

## <span id="page-8-2"></span>**eDirectory** ツリーのプランニング

Novell eDirectory™ は、NNLS の主要なコンポーネントです。NNLS をネットワークにイ ンストールする前に、ツリーおよびそのコンテナオブジェクトのプランニングと設計を 行うための時間を取ることが重要です。

『*Novell eDirectory 8.7.3 管理ガイド*』の「eDirectory ツリーの設計」に記載されている問 題と設計の注意事項を十分に検討してください。

以下のセクションでは、NNLS の一部として eDirectory をインストールする場合の2つ の重要な点について説明します。

#### <span id="page-8-3"></span>ツリー内の **1** 番目のサーバが重要

ツリーにインストールする1番目のサーバは、組織の認証局を永続的にホストするサー バです。したがって、1番目のサーバは信頼性があり、アクセスしやすく、ネットワー ク上で常に使用可能であることが重要です。

詳細については、『*Novell eDirectory 8.7.3 管理ガイド』の*「Novell Certificate Server につ いて」を参照してください。

#### <span id="page-8-4"></span>サーバの時刻を同期させる

既存の eDirectory ツリ ーに NNLS をインスト ールする場合、または同じ eDirectory ツリー を使用する複数のサーバに NNLS をインスト ールする場合、NNLS をインスト ールする前 に各サーバで同じ 時刻同期方法を使用し てシス テム時刻を同期さ せる 必要があり ま す。

た と えば、 NTP (Network Time Protocol) を使用し て時刻を調整でき ます。 Linux で NTP サポー ト を設定する方法に関する情報は、[Red Hat\\*](http://www.redhat.com/docs/manuals/linux) の Web サイ ト (http://www.redhat.com/ docs/manuals/linux) などから入手でき ます。

時刻の同期については、『*Novell eDirectory 8.7.3 管理ガイド*』の「ネットワーク時刻の同 期」でも説明しています。

## <span id="page-9-0"></span>**NNLS** のインストール条件の順守

### <span id="page-9-1"></span>サポートされている **Linux** プラットフォームのみにインストールする

NNLS をインストールできるのは、次のいずれかのプラットフォームだけです。

- Red Hat Enterprise Linux AS 2.1
- Red Hat Enterprise Linux ES 2.1
- SuSE\* Linux Enterprise Server 8.0

重要 **:** Novell が正式に NNLS に関してサポートしているのはこれらの Linux ディストリビューションだけで す。また、Novell の Red Carpet 更新チャネルからパッチおよび更新を適用できるのはこれらのプラット フォームだけです。

#### <span id="page-9-2"></span>**NNLS** のインストール時はインターネット接続を有効にする

製品更新用のチャネルを提供する Red Carpet デーモンは自動的に各 NNLS サーバにイン ストールされるため、インストール時にインターネット接続を有効にしておく必要があ ります。インターネットに接続されていない場合、Red Carpet デーモンは正しく設定さ れません。

インターネット接続が有効になったら、Red Carpet を一旦アンインストールした後再イ ン ス ト ールし て製品の更新を適用する必要があ り ます。

#### <span id="page-9-3"></span>すべてのハードウェア要件およびソフトウェア要件に従う

NNLS をインストールする前に、システムが「NNLS プランニングワークシート」(29) [ページ](#page-32-2)) で説明する次の要件を満たしていることを確認してください。

- ◆ サーバのハードウェア要件
- ◆ システムソフトウェアの要件

## <span id="page-9-4"></span>**NNLS** の **Linux** インストール要件の順守

ターゲットサーバに Linux をインストールする場合は、このセクションで説明するガイ ドラインに従ってください。

#### <span id="page-9-6"></span><span id="page-9-5"></span>静的な **IP** アドレスを使用する

NNLS をインストールおよび設定するメカニズムでは、NNLS サーバが静的な IP アドレ スを使用することが要求されます。DHCP によるアドレスの取得には対応していません。 そのため、デフォルトで DHCP が使用される RedHat と SuSE のインストールでは、手 動で IP アドレスの設定を変更する必要があります。

#### <span id="page-10-0"></span>ホスト名のみを入力する

Linux のインストール中にホスト名の入力を要求されたときには、ホスト名に DNS のド メイン情報を含めません。たとえば、「mylinuxbox」のみを入力します。

DNS のドメイン情報はホスト名に含めません。たとえば、「mylinuxbox.mycompany.com」 と は入力し ません。

ホスト名にドメインを含めると、eDirectory などの NNLS のコンポーネントが正しくイ ンス ト ールされません。

#### <span id="page-10-1"></span>事前にパーティションをプランニングする

サーバのハードディスクのパーティションを設定するときには、31 [ページの](#page-34-4)表2、「パー ティション要件」に示す項目をプランニングする必要があります。

#### <span id="page-10-2"></span>**NNLS** をインストールする前に **/etc/hosts** をチェックする

NNLS 製品がサーバの IP アドレスを正しく解決できるようにするために、次の手順に従 います。

- 1 /etc/hosts フ ァ イルを編集し ます。
- 2 *servername* 変数があ る場合は、 次の行から削除し ます。

127.0.0.1 *servername* localhost.localdomain localhost

次のようになります。

127.0.0.1 localhost.localdomain localhost

3 次の行がない場合は、この行を hosts ファイルに追加します。

*serverip fullyqualifiedhostname servername*

*serverip* は NNLS サーバの IP アドレス、*fullyqualifiedhostname* はサーバの完全修飾ホ スト名、servername は NNLS サーバのホスト名です。

たとえば、次のような行を /etc/hosts ファイルに追加します。

10.1.1.1 mycomputer.example.com mycomputer

## <span id="page-10-3"></span>**NNLS** のインストールタイプの選択

新しいサーバでインストールスクリプトを初めて実行する場合、インストールタイプと してクイックインストールまたはカスタムインストールを選択する必要があります。こ のセクションでは、これらのオプションについて説明します。

注 **:** 1 つ以上の製品のインストールに成功した後でもう一度インストールを行うと、タイプの選択を要求す るプロンプトは表示されません。その代わりに、NNLS のコンポーネントをアンインストールするか、イン ストールされていないコンポーネントをインストールするかを選択するプロンプトが表示されます。

詳細については、5 章「NNLS [のコンポーネントのアンインストール」](#page-28-3)(25 ページ ) と付録 A[「初期インス](#page-30-1) [トール後の](#page-30-1) install.sh の実行」(27 ページ ) を参照してください。

#### <span id="page-11-2"></span><span id="page-11-0"></span>クイックインストールについて

クイックインストールでは、次のような最小限の情報の入力のみが要求されます。

- ◆ eDirectory の NICI 基本キーファイルの場所
- ◆ 新しいツリーのネットワーク固有名
- ◆ ツリーの最上位に対するスーパーバイザ権を持つ管理者ユーザオブジェクトの名前 と コンテキス ト
- ◆ 管理者ユーザオブジェクトのパスワード

クイックインストールでは、次のことが実行されます。

- ◆ NNLS のすべての製品コンポーネントを単一のサーバにインストールする
- ◆ 指定されたコンテキストで新しい eDirectory ツリーと管理者ユーザを作成する
- ◆ 管理者コンテキストを他のすべてのコンテキストパラメータに対する eDirectory コ ンテキストとして使用して、NNLS のコンポーネントを設定する
- ◆ すべてのサービスに標準のポートを割り当てる (HTTP=80、LDAP=389 など)

[図](#page-11-1)1に、クイックインストールを示します。

#### 図 **1** クイックインストールの概要

<span id="page-11-1"></span>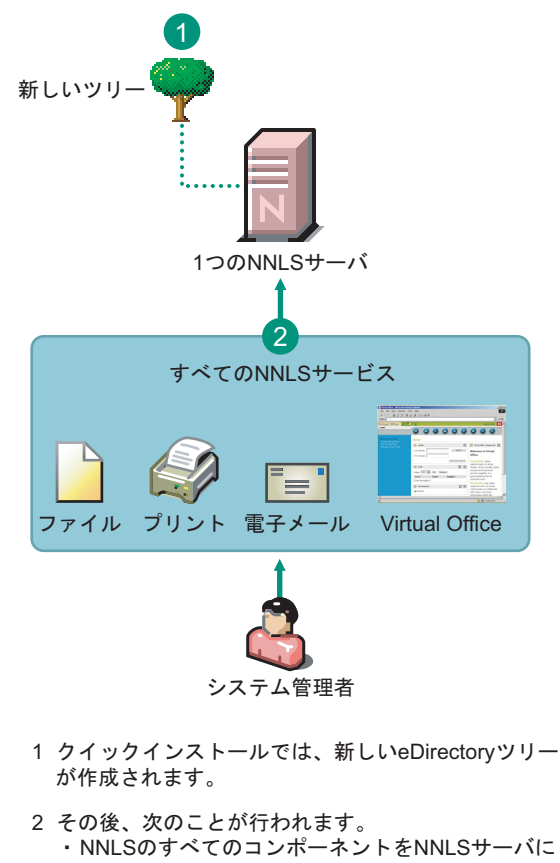

- ࠆߔ࡞࠻ࠬࡦࠗ
- 新しいツリーとのインタフェースおよびコンポー ネント間のインタフェースを設定する

#### <span id="page-12-0"></span>カスタムインストールについて

カスタムインストールでは、インストールする NNLS を完全にカスタマイズできます。 次のような具体的な情報を入力することが要求されます。

- ◆ インストールするコンポーネント
- ◆ NNLS サーバオブジェクトを作成する場所となる eDirectory サーバ (新しいツリーま たは既存のツリー)
- ◆ 各コンポーネントの管理に使用する eDirectory サーバ
- ◆ 管理者ユーザの名前、コンテキスト、パスワード
- ◆ NNLS のコンポーネントで使用するネットワークポート

注 **:** NNLS のほとんどの製品コンポーネントには、NNLS と共にインストールされる Apache サーバや eDirectory などの他のサポートコンポーネントとの間に相互依存関係があります。

インストールスクリプトにより、すべての必要な相互依存関係が選択した設定に必ず含まれるようにします。

```
図 2 に、カスタムインストールを示します。
```
<span id="page-13-1"></span>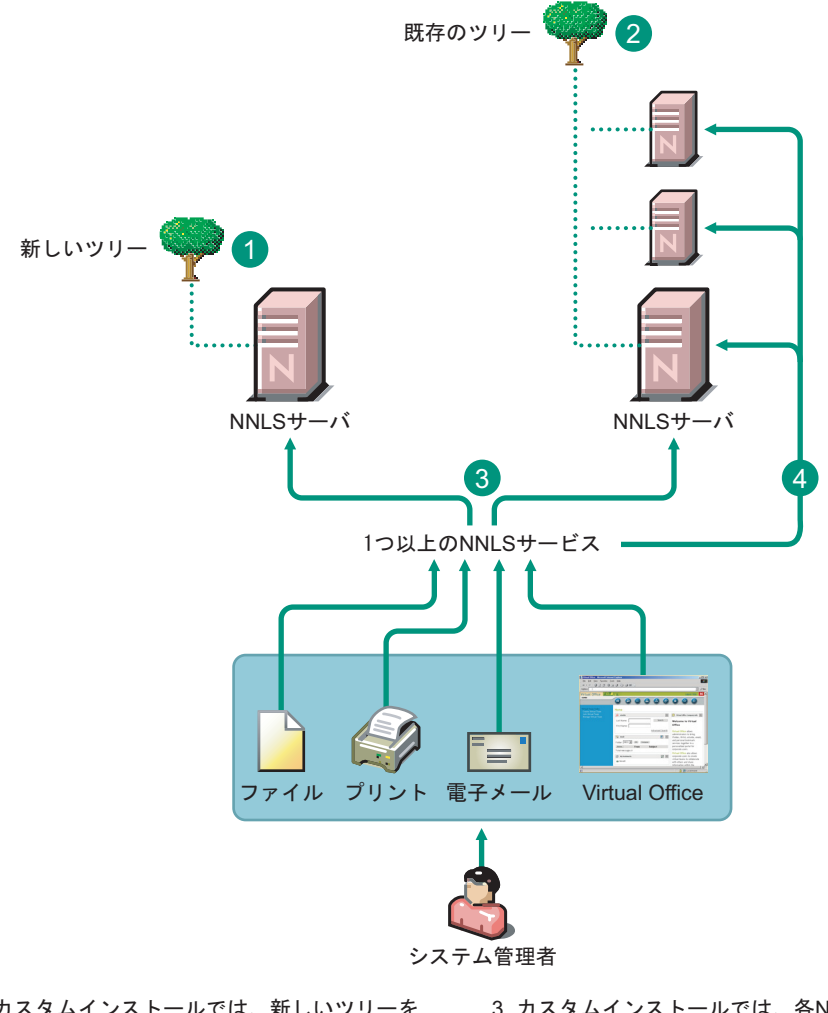

- 1 カスタムインストールでは、新しいツリーを 作成して、NNLSサーバをそのツリーに配置で きます。
- 3 カスタムインストールでは、各NNLSサーバにインス トールするNNLSのコンポーネントを指定できます。
- 2 既存のツリーに配置することもできます。
- 4 インストールした各コンポーネントが異なるサーバ またはeDirectoryツリーで動作するように設定するこ ともできます。

#### <span id="page-13-0"></span>クイックインストールを選択してカスタムインストールを行う

クイックインストールを選択して4つの必須の質問に答えると、インストールの概要が 表示され、 変更を行 う かど う か質問されます。

この時点で、任意のコンポーネントの設定を変更できます。このようにするとカスタム インストールのプロセスが簡略化され、管理者にとって便利な場合もあります。

ただし、NNLS のインストールはそれぞれ異なるため、クイックインストールとカスタ ムインストールのどちらを選択すべきかについて明確なガイドラインを定めることは できません。一般的には、クイックインストールのデフォルトからの変更が少ないイン ストールを行う場合(すべてのサービスで管理者/コンテキスト/パスワードが同じ、標 準的なポートを使用するなど)は、クイックインストールを行った後で変更が必要なパ ラメータに変更を加えることにより、効率的に作業を行うことができます。

## <span id="page-14-0"></span>対話型インストールと非対話型インストールの選択

デフォルトでは、インストールスクリプトは各設定項目を入力するよう要求します。た だし、スクリプトにレスポンスファイルを参照させて、インストールプロセスを自動的 に実行することもできます。

[図](#page-14-1)3に、対話型インストールと非対話型インストールの比較を示します。

#### <span id="page-14-1"></span>図 **3** 対話型インストールと非対話型インストール

<span id="page-14-2"></span>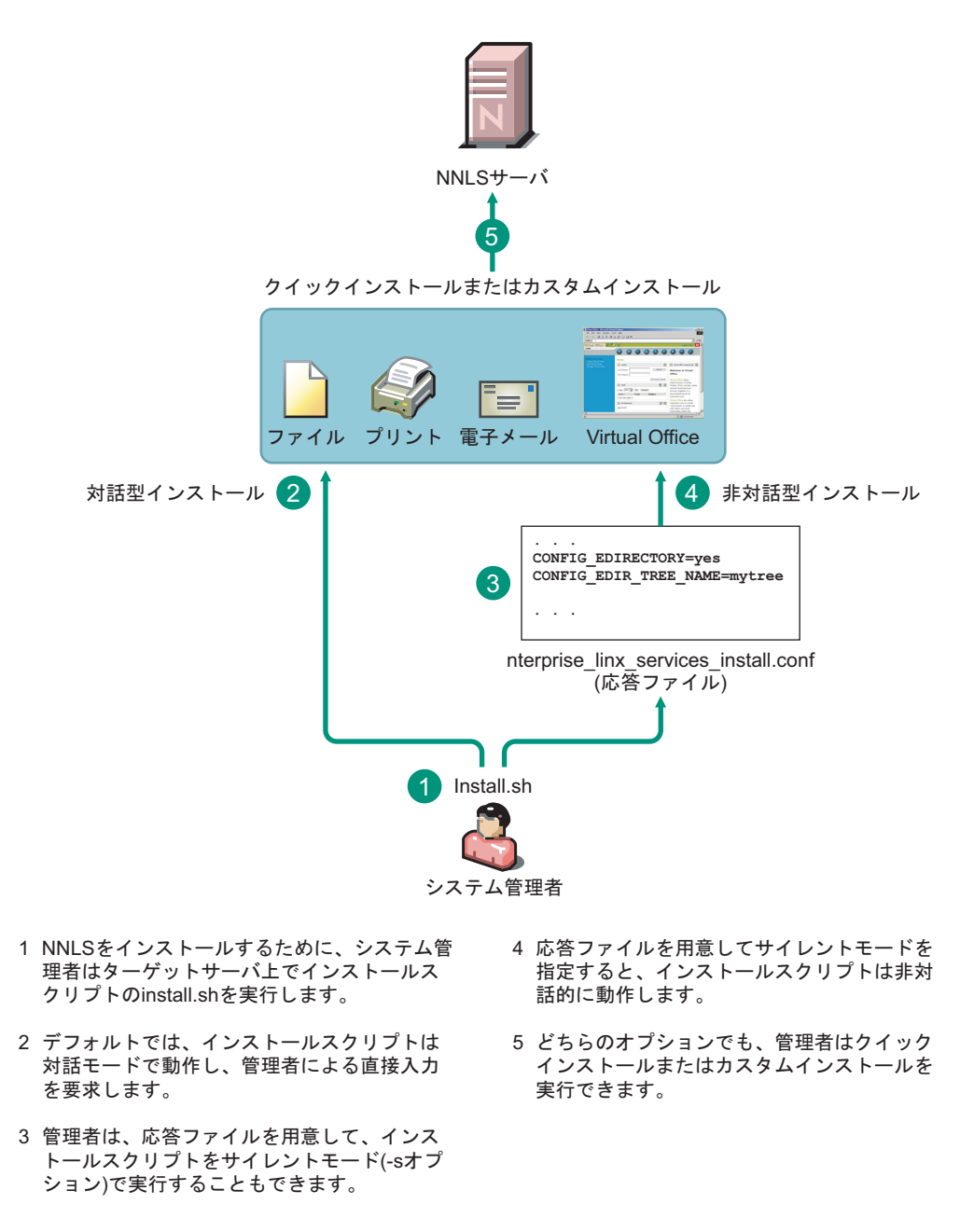

対話的に NNLS をインストールするには、15 ページの「対話型のクイックインストー ルまたはカスタムインストールの実行」の手順に従います。

自動的に (対話的ではない方法で)NNLS をインストールするには、クイックインストー ルまたはカスタムインストール用のレスポンスファイルを準備する必要があります。詳 細については、15 ページの「対話型のクイックインストールまたはカスタムインストー [ルの実行」](#page-18-2)を参照してください。

[表](#page-15-0)1を参照して、どちらのインストール方法が適当か決定してください。

#### <span id="page-15-0"></span>表 **1** 対話型インストールと非対話型インストールの比較

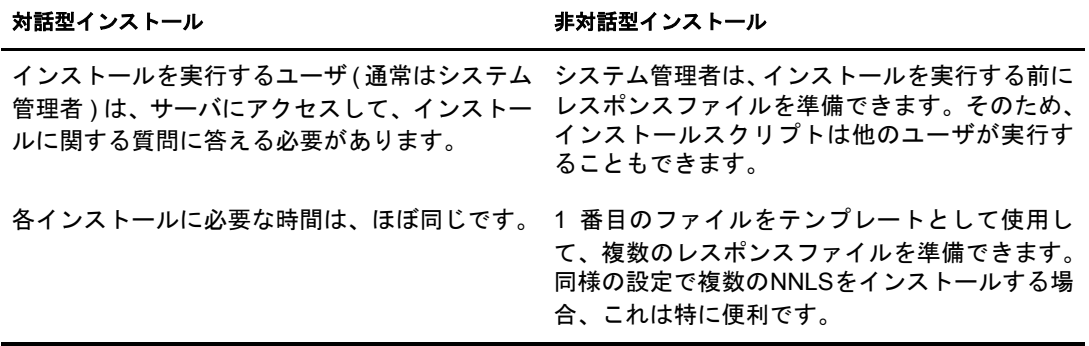

## <span id="page-16-0"></span>2 **Nterprise Linux Services** のインストール

このセクションの指示は、初めてインストールスクリプトを実行する場合のみ適用され ます。スクリプトを再実行して、NNLS サーバにインストールするコンポーネントを変 更できます。詳細については、付録 A 「初期インストール後の install.sh の実行」 (27 ペー [ジ](#page-30-1))を参照してください。

重要 **:** インストールスクリプトを使用して、インストール済みのコンポーネントの設定を変更することはで きません。

コンポーネントの設定を変更する必要がある場合は、『*Novell Nterprise Linux Services* 概要・プランニング・ インプリメンテーションガイド』で該当するコンポーネントの保守に関する指示に含まれているリンクを参 照してください。

Novell<sup>®</sup> Nterprise™ Linux Services をインストールする前に、5 ページの「[Nterprise Linux](#page-8-5) Services のインストールの準備」に記載された製品要件およびその他の情報を検討する ことをお勧めします。

## <span id="page-16-1"></span>**NNLS** ソフトウェアと **.nfk** ファイルの入手

Novell Nterprise Linux Services のコピーを入手するには、Novell 認定リセラーに問い合わ せるか、 Novell の Web サイトの Linux [製品ページ](http://www.novell.com/ja-jp/products/linuxservices/) (http://www.novell.com/ja-jp/products/ linuxservices/) を参照してください。

次のファイルをダウンロードするためのURLが記載された電子メールが送られてきます。

- ◆ インストール時に必要な eDirectory の NICI 基本キーファイル (\*.nfk)
- *Novell\_Nterprise\_Linux\_Services\_1.0.iso*

Nterprise Linux Services を Linux サーバにインストールするためのファイルを格納し た CD イメージが含まれています。

*Novell\_Nterprise\_Linux\_1.0\_Companion\_CD.iso*

次のものをインストールするためのファイルを格納した CD イメージが含まれてい ます。

- Novell GroupWise Collaboration Client for Windows
- ◆ Windows および NetWare 用 Novell DirXML ドライバ
- ◆ Novell NetDrive クライアント

## <span id="page-17-1"></span><span id="page-17-0"></span>インストール用 **NNLS** ファイルの準備

#### **Novell\_Nterprise\_Linux\_Services\_1.0.iso**

このイメージを使用して NNLS ソフトウェアをインストールする方法は2つあります。

- ◆ イメージファイルを使用して CD を作成し、 CD からインストールする
- ◆ ISO イメージをマウントして、マウントポイントからインストールする

イメージファイルを使用して CD を作成するには、次の手順に従います。

- 1 空の書き込み可能な CD を CD ドライブに挿入します。
- 2 イメージファイルから CD を作成するオプションを選択します。
- 3 ファイルタイプとして ISO を選択します。
- 4 ダウンロードした場所から NNLS の CD イメージファイル (Novell Nterprise Linux Services\_1.0.iso) を選択し ます。
- 5 CD 作成プロセスを完了させます。
- これで、CD をインストールに使用できるようになりました。
- ISO イメージをマウントするには、次の手順に従います。
- 1 インストール CD イメージに使用するマウントポイントを作成します。 次に例を示します。

**mkdir -p /media/iso/Novell\_Nterprise\_Services\_disk\_1**

2 ISO イメージをマウントします。

次のように入力します。

**mount -o loop /***path\_to\_the\_ISO\_image* **/***path\_to\_the\_desired\_local\_mount*

*path\_to\_the\_ISO\_image* は ISO イメージファイルが保存されている場所へのパス、 path to the desired local mount はイメージをマウントする場所へのパスです。

たとえば、ISO ファイルを root ディレクトリに保存した場合に /media/iso/Novell Nterprise Linux Services disk 1 としてイメージをマウントするには、次のように入 力し ます。

**mount -o loop /root/Novell\_Nterprise\_Linux\_Services\_1.0.iso /media/ iso/Novell\_Nterprise\_Linux\_Services\_disk\_1**

3 「cd /media/Novell\_Nterprise\_Linux\_Services\_disk\_1」 と入力します。

これで、マウントポイントをインストールに使用できるようになりました。

#### **Novell\_Nterprise\_Linux\_1.0\_Companion\_CD.iso**

GroupWise<sup>®</sup> Collaboration Client、DirXML<sup>®</sup>、または NetDrive をインストールする場合は、 NNLS Companion CD のイメージファイルが必要です。これらの製品のインストールに ついては、『Novell Nterprise Linux Services ラボガイ ド 』と『Novell Nterprise Linux Services 概要・プランニング・インプリメンテーションガイド』を参照してください。

このイメージファイルを使用するには、CD に書き込む必要があります。

- 1 空の書き込み可能な CD を CD ドライブに挿入します。
- 2 イメージファイルから CD を作成するオプションを選択します。
- 3 ファイルタイプとして ISO を選択し ます。
- 4 ダウンロードした場所から NNLS Companion CD のイメージファイルを選択します。
- 5 CD作成プロセスを完了させます。

これで、CD をインストールに使用できるようになりました。

## <span id="page-18-0"></span>**NNLS** インストールスクリプト **(install.sh)**

NNLS インストールスクリプトは、使用する設定ファイルまたはレスポンスファイルの 場所の指定やサイレントモードでのインストールの実行など、各種のオプションをサ ポートしています。

使用できるオプションの詳細については、コマンドラインで次のように入力すると表示 されるスクリプトのコマンドラインヘルプを参照してください。

**./install.sh -h**

## <span id="page-18-2"></span><span id="page-18-1"></span>対話型のクイックインストールまたはカスタムインストールの実行

1 Linux サーバのテキストコンソールで、CD からインストールしている場合は CD の root ディレクトリに、マウントした ISO イメージからインストールしている場合は マウントポイントディレクトリに移動します。

13 ページの「NNLS ソフトウェアと .nfk ファイルの入手」を参照してください。

2 次のコマンドを入力します。

**./install.sh**

- 3 インストールとアンインストールのどちらを行うか選択するよう要求するプロンプ ト が表示された ら、 <Enter> キーを押し ます。
- 4 次のいずれかを行います。
	- ◆ クイックインストールを行う場合は、「v」を入力して、[ステップ](#page-18-3)6に進みます。 クイックインストールの詳細については、8 ページの「クイックインストール [について」](#page-11-2)を参照してください。
	- ◆ カスタムインストールを行う場合は、<Enter> キーを押して、[ステップ](#page-18-4) 5 に進み ます。
- <span id="page-18-4"></span>5 画面に表示されるオプションを使用して、インストールする製品を選択します。
- <span id="page-18-3"></span>6 ライセンス契約に合意します。
- 7 NICI 基本キーフ ァ イルの場所を入力する よ う 要求するプロ ンプ ト が表示された ら、 NICI 基本キーファイルへのパスを入力します。

選択したコンポーネントについて情報が必要な場合は、29ページの「NNLS[プランニン](#page-32-2) グワークシート」を参照してください。

インストールが完了したら、3 章「NNLS インストール後の手順」(19 ページ ) に進みます。

## <span id="page-19-1"></span><span id="page-19-0"></span>非対話型のクイックインストールまたはカスタムインストールの実行

11 [ページの](#page-14-2) 図 3 に示すように、非対話型インストールはクイックインストールとカス タムインストールのいずれにも使用できます。

重要 **:** 非対話型インストールでは、gettext.rpm をサーバにインストールする必要があります。これをしない と、インストールは失敗します。31 [ページの「システムソフトウェアの要件」を](#page-34-3)参照してください。

インストールスクリプトを実行する前に必要な情報を含むレスポンスファイルを準備 することにより、NNLS のインストールを自動的に(対話的でない方法で)実行できま す。レスポンスファイルを正しく設定すると、製品をインストールするためにインス トールスクリプトが必要とするすべての設定情報が提供されます。 カスタムインストー ルとクイックインストールの両方について、テンプレートファイルが用意されていま す。このファイルをカスタマイズして、非対話型インストールを行うためのレスポンス ファイルとして使用できます。

よく似た設定のサーバが複数ある場合、次のいずれかを行うことにより各サーバのレス ポンスファイルを素早く作成できます。

- ◆ クイックインストール用またはカスタムインストール用のテンプレートからレスポ ン ス フ ァ イルを作成し て、 サーバに固有の情報のみを変更する
- ◆ 1番目のサーバで対話型インストールを実行し、/etc/opt/novellに作成されたnterprise linux services install.conf ファイルをテンプレートとして他のサーバでのインストー ルに使用する

重要 **:** パスワードを含むすべてのパラメータを正しく指定する必要があります。パラメータを正しく指定し ないと、非対話型インストールは失敗し、正しく指定されていない最初のパラメータが表示されます。イン ストールスクリプトは指定したパスワードを割り当てますが、インストールプロセスが終了した時点でこの パスワードは保存できる設定ファイルに書き込まれません。

- 1 実行するインストールタイプのテンプレートレスポンスファイルをダウンロードし ます。
	- クイックインストール (http://www.novell.com/documentation/japanese/nnls/answers/express.txt)
	- ◆ カスタムインストール (http://www.novell.com/documentation/japanese/nnls/answers/custom.txt)
- 2 UNIX\* の標準的なテキスト 形式で保存できるテキスト エディタでファイルを開き ます。

必要な情報については、29 ページの「NNLS プランニングワークシート」を参照し てください。

インストールを完了させる方法については、ファイルの初めにある指示を参照して く ださい。

重要 **:** 対話型インストールではプロセスが終わると .conf ファイルを保存できますが、非対話型インストール では .conf ファイルは保存 ( 上書き ) されません。

言い換えると、インストールの完了後に .conf ファイルがシステムに残るため、.conf ファイルを読むことが できるユーザであれば .conf ファイルで指定したパスワードを参照できるということです。

このため、対話型インストールを実行した後で .conf ファイルを手動で削除します。

## <span id="page-20-0"></span>インストールイベントの記録

Nterprise Linux Services をインストールすると、インストール時に発生したすべてのイベ ン ト が自動的に次の場所に記録されます。

/var/log/nterprise\_linux\_services\_install.log

ログファイルはプレーンテキストで、次の情報が記録されます。

- ◆ エラーメッセージ
- 警告
- ◆ インストールの各ステップの進捗状況
- ユーザの入力
- ◆ システム関連情報
- ◆ インストール関連の値 (デバッグ用など)

## <span id="page-22-2"></span><span id="page-22-0"></span>**3 NNLS** インストール後の手順

このセクションでは、インストールが正しく行われたことを確認する方法について説明 します。また、インストールした製品を設定してネットワークで使用できるようにする ための手順も説明し ます。

## <span id="page-22-1"></span>インストールの成功の確認

製品のインストール時にエラーが報告されなかった場合、インストールが成功したと考 えることができます。

また、次のように Web ブラウザでサーバにアクセスすることによっても、素早く確認で きます。

1 Web ブラウザのアドレスフィールドに次の URL を入力します。

#### **http://***IP\_or\_DNS*

*IP\_or\_DNS* は、 NNLS サーバの IP アド レスまたは DNS 名です。

次のような画面が表示されます。

#### 図 4 NNLS の初期画面

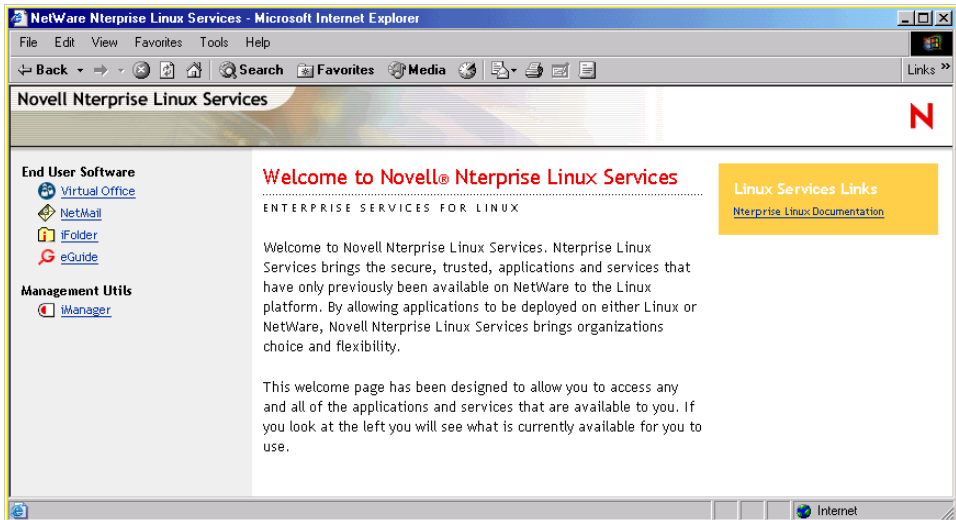

重要 **:** この時点では、[End User Software ( エンドユーザソフトウェア )] リンクにアクセスしないでく ださい。これらのサービスのほとんどは、『*Novell Nterprise Linux Services* 概要・プランニング・イン プリメンテーションガイド』の説明に従ってさらに設定する必要があります。

2 (オプション)eDirectory™ のツリーを表示して iManager の動作を確認する場合は、 [iManager] リンクをクリックして、製品のインストール時に作成した管理者ユーザ としてログインします。

## <span id="page-23-0"></span>インストール後の作業の完了

NNLS をインストールした後で、インストールした製品によっては、各サービスコン ポーネントを使用できるようにするためにインストール後の作業を完了させる必要が あ り ます。

インスト ールした製品の使用を開始するために必要な情報については、『 Novell Nterprise Linux Services 概要·プランニング·インプリメンテーションガイド』を参照してください。

## <span id="page-24-0"></span>4 **NNLS** のコンポーネントの更新

Novell<sup>®</sup> Resource Management は、Ximian<sup>®</sup> Red Carpet™ 技術を使用して NNLS サーバの ソフトウェアを更新するための高度なメカニズムを提供します。複数の NNLS サーバを グループ化して同時に更新できるので、サーバを最新の状態に保つための作業が大幅に 簡略化できます。

ZENworks<sup>®</sup>は、Novell Resource Management のための統合されたリソース管理ユーザイ ンタフェースを提供します。

Novell Resource Management にア ク セスするには、 次の手順に従います。

1 Web ブラウザで、次の URL を入力して iManager にアクセスします。

https://*IP\_or\_DNS*/nps/iManager

*IP\_or\_DNS* は、 NNLS サーバの IP アド レスまたは DNS 名です。

2 リソース管理役割をクリックします。

リソース管理役割にアクセスしたら、Novell Resource Management の使用方法の詳細に ついて以下を参照し ます。

- 21 ページの「NNLS [サーバのグループ化」](#page-24-1)
- ◆ 22 ページの「ソフトウェアパッケージの更新」

## <span id="page-24-1"></span>**NNLS** サーバのグループ化

NNLS サーバをグループ化することにより、グループ内にある1つ以上のサーバ上で簡 単にパッケージを更新できます。グループの詳細情報は、Novell eDirectory™の RCDグ ループオブジェクトに保存されます。NNLS サーバを RCD グループに追加すると、ソ フトウェアパッケージを追加、削除、更新できるようになります。

RCD グループオブジェクトは、ツリー内のどこにでも配置できます。また、RCD グルー プは必要に応じていくつでも作成できます。

#### <span id="page-24-2"></span>新しい **RCD** グループの作成

- 1 リソース管理役割の RCD グループの作成タスクをクリックします。
- 2 RCD グループオブジェクトの名前とコンテキストを指定します。
- 3 [OK] をクリックするとオブジェクトが作成されます。

#### <span id="page-25-0"></span>**RCD** グループへの **NNLS** サーバの追加

- 1 リソース管理役割の RCD グループの変更タスクをクリックします。
- 2 RCD グループオブジェクトの名前を指定して、[OK] をクリックします。 [Modify RCD Group (RCD グループの変更 )] ページが表示されます。

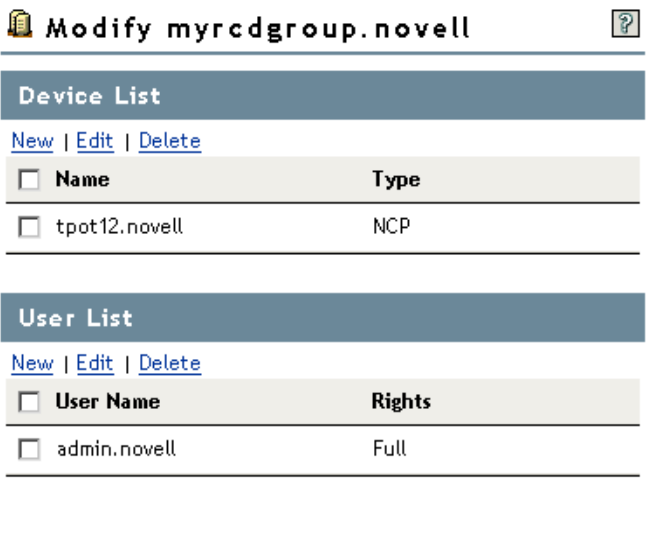

Cancel |

[Device List ( デバイ ス リ ス ト )] セ ク シ ョ ンには、選択し た RCD グループ内にあ るす べての NNLS サーバが表示されます。[User List ( ユーザリスト )] セクションには、 このグループに対して権利を持っているすべてのユーザが表示されます。

- 3 このグループに NNLS サーバを追加するには、[Device List (デバイスリスト)] の下に ある [New (新規)] をクリックし、NCP サーバを選択して、追加する NNLS サーバ を表す NCP サーバオブジェ ク ト へのパス (「mynlsserver.novell」など ) を指定し ます。
- 4 このグループへのユーザアクセスを許可するには、[User List (ユーザリスト)] の下に ある [New ( 新規 )] をクリックし、 ユーザオブジェクトへのパスを指定して、 許可す るア クセスのタ イプに応じて [Read (読み込み)] または [Full (フル)] をオンにし ます。

グループの変更が完了したら、次のセクションのソフトウェアパッケージの更新に進ん で、 これらの NNLS サーバを更新し ます。

## <span id="page-25-1"></span>ソフトウェアパッケージの更新

Done

ソフトウェアパッケージを追加、削除、または更新するには、RCD グループから1つ以 上の NNLS サーバを選択するか、 更新する各サーバのホス ト 情報を手動で指定し ます。

- ◆ 23 ページの「RCD グループを使用するパッケージの管理」
- ◆ 23 ページの「スタンドアロンサーバのパッケージの管理」

#### <span id="page-26-0"></span>**RCD** グループを使用するパッケージの管理

- 1 リソース管理役割の RCD グループの管理タスクをクリックします。
- 2 RCD グループオブジェクトへのパスを指定して、[Get Devices (デバイスの取得)]を クリックします。

RCD グループ内にあるすべてのサーバが [Device List ( デバイスリスト)] の下に表示 されます。

3 管理するサーバを1つ以上選択して、[OK] をクリックします。

[Packages ( パッ ケージ )] ページが表示さ れ、 選択し たサーバに対する すべての更新 が表示されます。

4 適用する更新を選択して、[Update (更新)] をクリックします。

#### <span id="page-26-2"></span><span id="page-26-1"></span>スタンドアロンサーバのパッケージの管理

注 **:** スタンドアロンサーバを管理するときに指定する情報は保存されないため、次にそのサーバのパッケー ジを管理する場合はもう一度入力する必要があります。

- 1 リソース管理役割のスタンドアロン RCD の管理タスクをクリックします。
- 2 [Connect ( 接続 )] をクリックし、管理するサーバ上で動作している Red Carpet デーモ ンに関して必要な情報をすべて指定して、[OK] をクリックします。
- 3 (オプション)この時点で管理が必要な他のサーバについて、ステップ2を繰り返し ます。
- 4 [OK] をクリックします。

[Packages ( パッ ケージ )] ページが表示さ れ、 選択し たサーバについてすべての更新 が表示されます。

5 適用する更新を選択して、[Update (更新)] をクリックします。

Red Carpet デーモンを使用して、コマンドラインから各サーバを更新することもできま す。 Red Carpet デーモンの詳細については、 Ximian サポー ト サイ ト にある 『*[Red Carpet](http://www.ximian.com/support/)* [2.0 Software Manual](http://www.ximian.com/support/) [\(http://www.ximian.com/support/\)](http://www.ximian.com/support/)』を参照するか、コマンドラインで 「**man rug**」 または 「**man rcd**」 と入力し て く ださい。

## <span id="page-28-3"></span><span id="page-28-0"></span>5 **NNLS** のコンポーネントのアンインストール

Novell<sup>®</sup> Nterprise™ Linux Services (NNLS) のコンポーネントのインストールとアンインス トールには同じスクリプトを使用します。

## <span id="page-28-1"></span>**NNLS** のコンポーネントのアンインストール

1 コマンドラインで、使用したメディア作成方法に応じて、作成した CDの root または マウントポイントの root に移動し ます。

14 ページの「インストール用 NNLS ファイルの準備」を参照してください。

2 次のコマンドを入力します。

**./install.sh**

- 3 「Selection」プロンプトで、uninstall (アンインストール)を意味する「u」を入力します。
- 4 画面に表示されるオプションを使用して、アンインストールするコンポーネントを 選択します。

他のコ ンポーネン ト の実行に必要な コ ンポーネン ト (Apache Web サーバなど ) を選 択すると、依存関係があるコンポーネントのアンインストールが自動的に選択され ます。これによって、NNLS のコンポーネント設定が無効になるのを防ぐことがで きます。

5 finished ( 完了 ) を意味する 「**f**」 を入力し ます。

選択した製品がアンインストールされます。

6 Apache と Tomcat がサーバ上で動作し ている場合は、これら を再起動する必要があ り ます。システムプロンプトで root ユーザとして次のコマンドを入力します。

Apache の場合

**/etc/init.d/novell-httpd restart**

Tomcat の場合

**/etc/init.d/novell-tomcat4 restart**

## <span id="page-28-2"></span>**iPrint** のアンインストール

iPrint をアンインストールするには、次のコマンドを入力して、サーバ上で動作してい るプロセス を停止させる必要があ り ます。

**/etc/init.d/novell-idsd stop**

**/etc/init.d/novell-ipsmd stop**

次に、25 ページの「NNLS のコンポーネントのアンインストール」の説明に従ってアン インストール手順を実行します。

<span id="page-30-0"></span>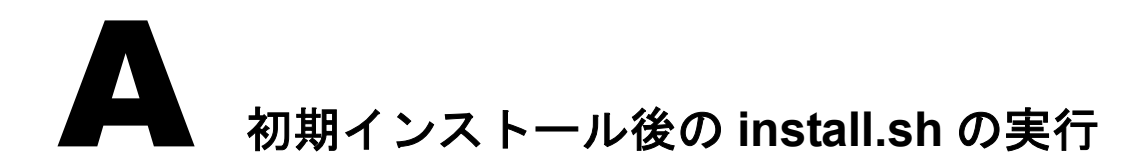

<span id="page-30-1"></span>5章 「NNLS のコンポーネントのアンインストール」(25ページ)で説明したように、 install.sh を実行して NNLS のコンポーネントをアンインストールできます。

install.sh を実行すると、サーバ上にインストールされていない NNLS のコンポーネント をインストールすることもできます。

初期インストール後に install.sh を実行して NNLS のコンポーネントをインストールした 場合、Apache と Tomcat を再起動する必要があります。システムプロンプトで root ユー ザ と し て次のコマン ド を入力し ます。

Apache の場合

**/etc/init.d/novell-httpd restart**

Tomcat の場合

**/etc/init.d/novell-tomcat4 restart**

## <span id="page-32-0"></span>■ NNLS プランニングワークシート

<span id="page-32-2"></span>NNLS をインストールする前に PDF バージョンのプランニングワークシートを印刷し て、プランニングについて検討および記録することを強くお勧めします。

インストールを円滑に行うために、NNLS サーバに Linux オペレーティングシステムを インストールする前にも、このワークシートのすべてのセクションに記入することをお 勧めします。

## <span id="page-32-1"></span>ワークシートについて

このワークシートは、次のプランニング作業に役立つことを目的としています。

◆ システムが NNLS の 「サーバのハードウェア要件」(30 ページ) と 「システムソフト [ウ ェアの要件」](#page-34-0) (31 ページ ) を満たすこ と を保証する。

NNLS は、次のいずれかのプラットフォームにインストールします。

- Red Hat Enterprise Linux AS 2.1
- Red Hat Enterprise Linux ES 2.1
- SuSE Linux Enterprise Server 8.0

重要 **:** Novell が正式に NNLS に関してサポートしているのはこれらの Linux ディストリビューションだ けです。また、Novell の Red Carpet 更新チャネルからパッチおよび更新を適用できるのはこれらのプ ラットフォームだけです。

- ◆ 目的のサービスを提供するために NNLS のコンポーネントについて必要な追加の [「サーバのハード ウ ェ ア要件」](#page-33-1) (30 ページ ) (RAM、 デ ィ ス ク容量など ) を識別する。 これには、インストールを開始する前の「ディスクパーティション」(31ページ)の プランニングも含まれます。
- ◆ 必要な通信ポートやファイアウォール関連の問題を識別して、NNLS を「ファイア ウォール」 (32ページ)戦略に組み込む。

このワークシートには、「インストールのプランニング」(34ページ)を初めとして、イ ン ス ト ールス ク リ プ ト を実行する と きに指定する必要があ るパラ メ ータの標準的な情 報が含まれています。[図](#page-33-3)5に、インストールワークシートの例を示します。

<span id="page-33-3"></span>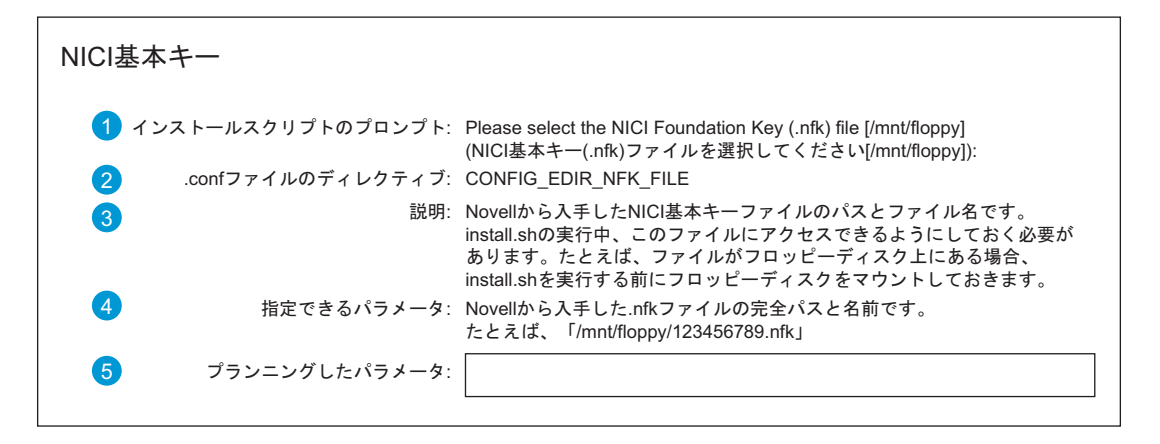

このインストールプランニングワークシートには、 次のものが含まれています。

- 1 インストールスクリプト(install.sh)を実行する と表示される入力を要求するプロンプトです。
- 2 .Confファイルのディレクティブ名です。 - 非対話型インストール時に入力を提供するた めに応答ファイルに記述されます。
	- インストールの完了後、 nterprise\_linux\_services\_install.conf $\nabla$   $\nabla$   $\nabla$   $\nabla$ に保存されます。
- 3 入力についての説明で、次の情報を提供します。 - システムは何のために使用するかなど、入力の 目的
	- NNLSのインストールの情報を提供する必要が あるか
- 4 指定できるパラメータに関する簡単な説明です。
- 5 プランニングした入力パラメータを記入する場所 です。

この例で参照しているセクションは、36 ページの「NICI 基本キー」です。

### <span id="page-33-0"></span>**NNLS** サーバ

以下のセクションでは、NNLS サーバの基本的な要件の概要について説明します。

#### <span id="page-33-2"></span><span id="page-33-1"></span>サーバのハードウェア要件

NNLS は、次の要件を満たすコンピュータのみにインストールします。

□ サーバクラスのコンピュータ

製造元とモデル :  $\equiv$ 

- Pentium\* II プロセッサ (1.5GHz の Pentium 4 を推奨 ) プロセッサのモデルと速度 :
- **□ 512MB 以上の RAM (1GB を推奨)**

必要な RAM の合計 :

注 **:** ここで示されている RAM の量は、システムコンポーネントのみで必要なものです。NNLS のサー ビスコンポーネントをインストールすることによって、さらに RAM が必要になります。

インストールする各コンポーネントに対して、『*Novell Nterprise Linux Services* 概要・プランニング・ インプリメンテーションガイド』のプランニング指示を完了させてください。プランニングプロセスで、 このワークシートを使用して必要な追加 RAM を記録するよう指示されます。

**□ 30GB** の空きディスク容量

必要なディスク容量の合計 :

注 **:** ここで示されているディスク容量は、システムコンポーネントのみで必要なものです。NNLS のサー ビスコンポーネント ( ファイルサービスなど ) をインストールすることによって、さらにディスク容量 が必要になります。

インストールする各コンポーネントに対して、『Novell Nterprise Linux Services 概要・プランニング・イ ンプリメンテーションガイド』のプランニング指示を完了させてください。プランニングプロセスで、 このワークシートを使用して必要な追加ディスク容量を記録するよう指示されます。

#### <span id="page-34-3"></span><span id="page-34-0"></span>システムソフトウェアの要件

重要 **:** NNLS は、付随するユーティリティなどとともに新しくインストールされたオペレーティングシステ ムのみが含まれるサーバにインストールする必要があります。

□ 次のいずれかのオペレーティングシステムを使用します。

- Red Hat Enterprise Linux AS 2.1
- Red Hat Enterprise Linux ES 2.1
- SuSE Linux Enterprise Server 8.0

□ gettext RPM (eDirectory™ が正しく機能するために必要)

#### <span id="page-34-1"></span>サーバのネットワーク構成

重要 **:** 6 ページの「静的な IP [アドレスを使用する」](#page-9-6)で説明したように、NNLS サーバでは静的な IP アドレス を使用する必要があります。

- Linux サーバの IP アドレス (10.1.1.123 など ): \_\_\_\_\_.\_\_\_\_\_ .\_\_\_\_\_.\_\_\_\_\_
- ◆ ホスト名 (myserver など ):

重要 **:** オペレーティングシステムをインストールするときは、ホスト名のみを指定します。名前には DNS コンテキストを含めません。myserver.mycompany.com のようには指定しません。

- ホス ト 名の DNS コンテキス ト (mycompany.com など ): \_\_\_\_\_\_\_\_\_\_\_\_\_\_\_\_\_\_\_\_\_\_
- サブネッ ト マス ク (255.255.255.0 など ): \_\_\_\_\_.\_\_\_\_\_.\_\_\_\_\_.\_\_\_\_\_
- デフォルトのゲートウェイ(10.1.1.1 など): \_\_\_\_\_. \_\_\_\_\_. \_\_\_\_\_.
- プライマリ DNS サーバ (10.1.1.2 など ): \_\_\_\_\_.\_\_\_\_\_.\_\_\_\_\_.\_\_\_\_\_

#### <span id="page-34-2"></span>ディスクパーティション

<span id="page-34-4"></span>[表](#page-34-5) 2 に、NNLS サーバ上にディスクパーティションを設定するためのガイドラインを示 し ます。

<span id="page-34-5"></span>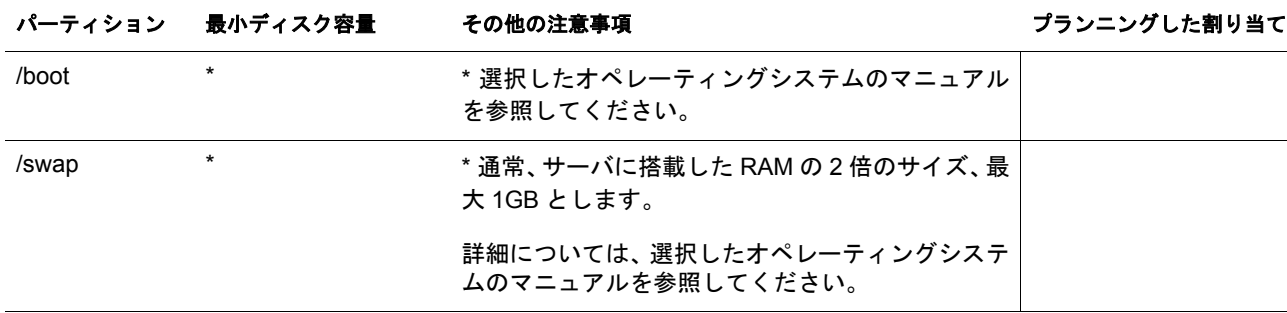

#### 表 **2** パーティション要件

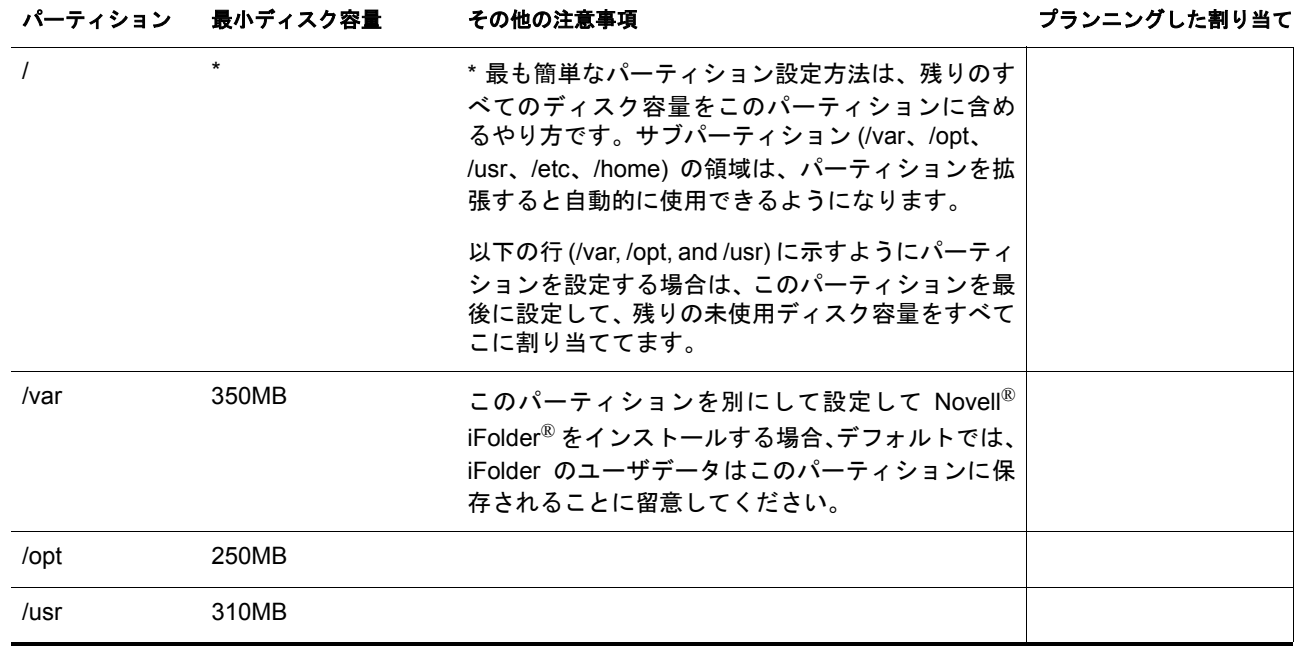

### <span id="page-35-0"></span>ファイアウォール

[表](#page-35-1)3に、NNLS で使用するデフォルトのポートを示します。これ以外のポートを使用す る場合は、この表にメモしておきます。この情報は、NNLS をファイアウォールと統合 するときに必要になります。

#### <span id="page-35-1"></span>表 **3**

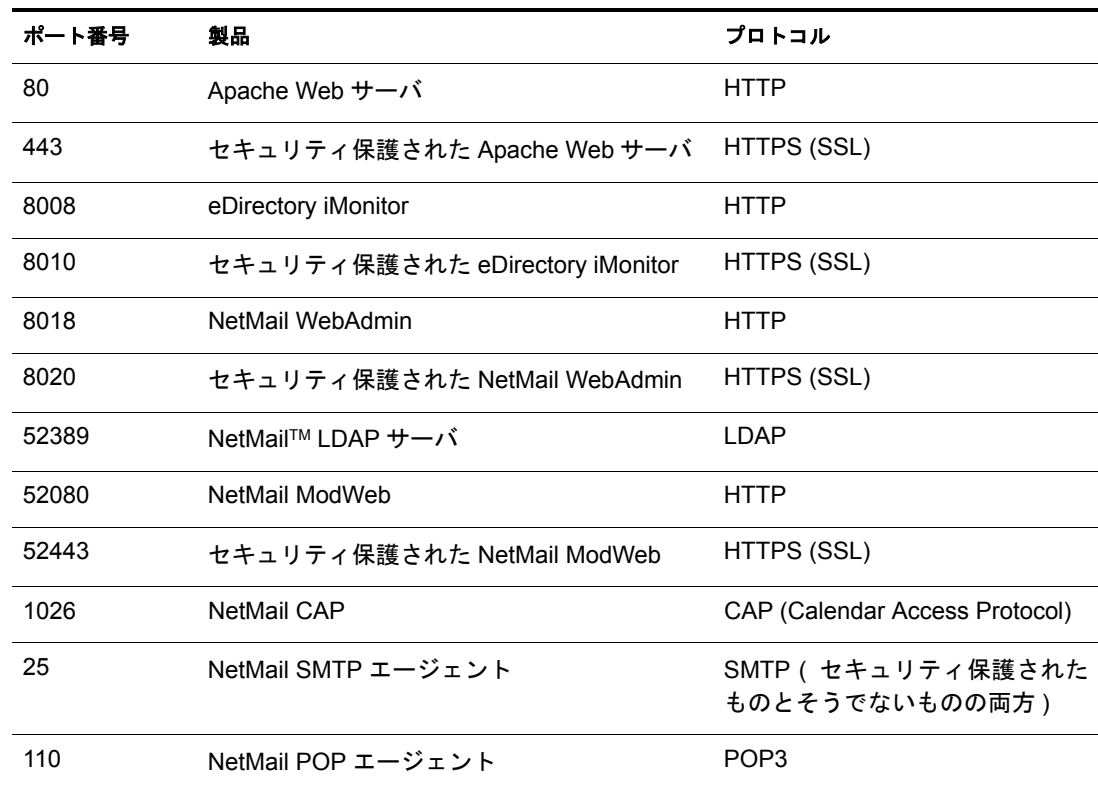

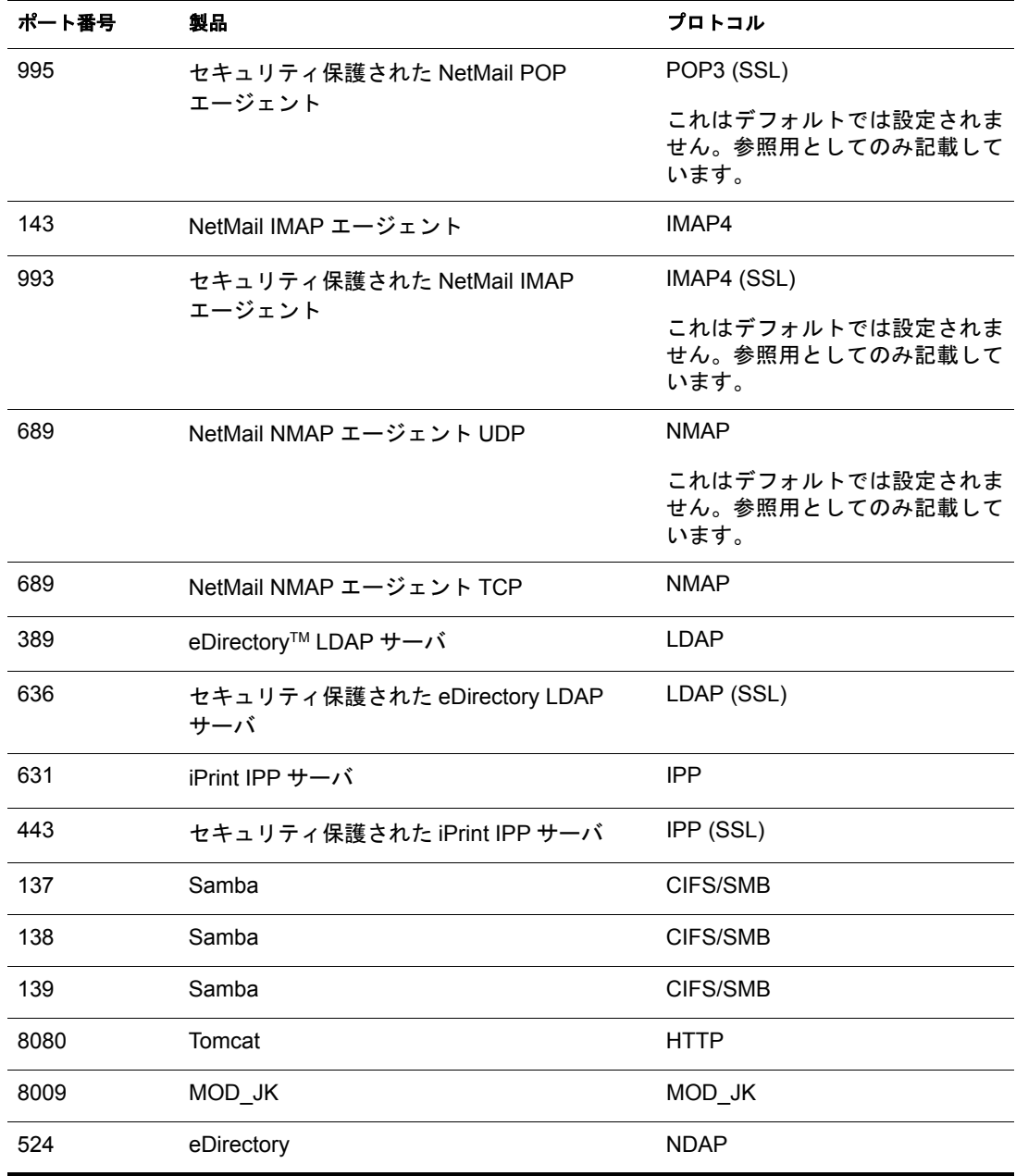

#### <span id="page-36-0"></span>既存の **Apache Web** サーバ

NNLS をインストールするサーバ上で Apache Web サーバがすでに動作している場合、 NNLS をインストールするとサーバは無効となりシャットダウンされてしまいます。た だし、サーバがアンインストールされることはありません。

NNLS と共にインストールされる Apache Web サーバでは、標準のポート 80 および 443 を使用する必要があ り ます。 サーバの設定フ ァ イルは /etc/opt/novell/httpd/ にインス トー ルされ、ドキュメントルートは /var/opt/novell/httpd/htdocs に設定されます。

NNLS の Apache サーバに加えてすでにインストールされている Apache サーバも実行す るには、 既存の Apache サーバが使用するポー ト を変更し、 システムの起動時に動作す る よ う にサーバを再び有効にし てから、 再起動する必要があ り ます。

## <span id="page-37-0"></span>インストールのプランニング

新しい eDirectory ツリーに 1 番目のサーバをインストールする場合は、36 [ページの](#page-39-0) 「[eDirectory](#page-39-0)」に進んでください。そうでない場合は、34ページの「既存のツリーへのイ ンストールのプランニング」から開始します。

インストールのプランニングには、以下のセクションで説明する作業が含まれます。

- ◆ 34 ページの「既存のツリーへのインストールのプランニング」
- 34 ページの「eDirectory の設定のデフォルトは単一サーバ」
- ◆ 35 ページの「デフォルト以外の設定の指定」
- 36 ページの 「eDirectory [の認証設定の変更」](#page-39-2)
- ◆ 36 ページの「eDirectory」
- ◆ 40 ページの「[Linux User Management](#page-43-0)」
- ◆ 43 ページの「DirXML スタータパック」
- ◆ 45 ページの「eGuide」
- $\cdot$  46 [ページの 「](#page-49-0)Samba」
- ◆ 50 ページの「iFolder」
- ◆ 52 ページの「NetMail」
- ◆ 55 ページの「iManager」
- ◆ 57ページの「iPrint」
- ◆ 58 ページの「[Virtual Office](#page-61-0)」
- ◆ 61 ページの「Red Carpet」

#### <span id="page-37-1"></span>既存のツリーへのインストールのプランニング

このセクションの説明は、既存の eDirectory ツリーに NNLS サーバをインストールする 場合に常に適用されます。

これには、NetWare® や Windows\* 2000 などの他のプラットフォームに eDirectory をイン ストールしたときに作成したツリー内にある1番目の NNLS サーバ、また NNLS をイン ストールして作成されたツリー内にインストールした2番目や3番目の NNLS サーバが 含まれます。

#### <span id="page-37-2"></span>**eDirectory** の設定のデフォルトは単一サーバ

1番目のサーバを簡単に新しいツリーにインストールするために、インストールスクリ プトではすでに入力した eDirectory の情報を、続いてインストールする各 eDirectory の パラメータのデフォルトとして使用します。

これは、NNLS を既存の eDirectory ツリーにインストールする場合にも適用されます。

1. 「ツリー名」(37ページ) の入力を要求するプロンプトの後で次のプロンプトが表示 され、 「既存の eDirectory サーバ IP [アドレス」](#page-40-1) (37 ページ ) の入力が要求されます。

Enter the Existing Server IP Address ( 既存のサーバ IP アドレスを入力してください ): 2. 入力した IP アドレスまたは DNS 名は、入力した管理者ユーザの名前およびパスワー ドを使用するターゲットツリーとの接続の確立に使用されます。

この接続は、スキーマの拡張やオブジェクトの作成など eDirectory のインストール 操作に必要です。

3. [表](#page-38-1) 4 に概略を示すように、この IP アドレスまたは DNS 名は、他の eDirectory 設定 のデフォルトとして使用されます。

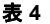

<span id="page-38-1"></span>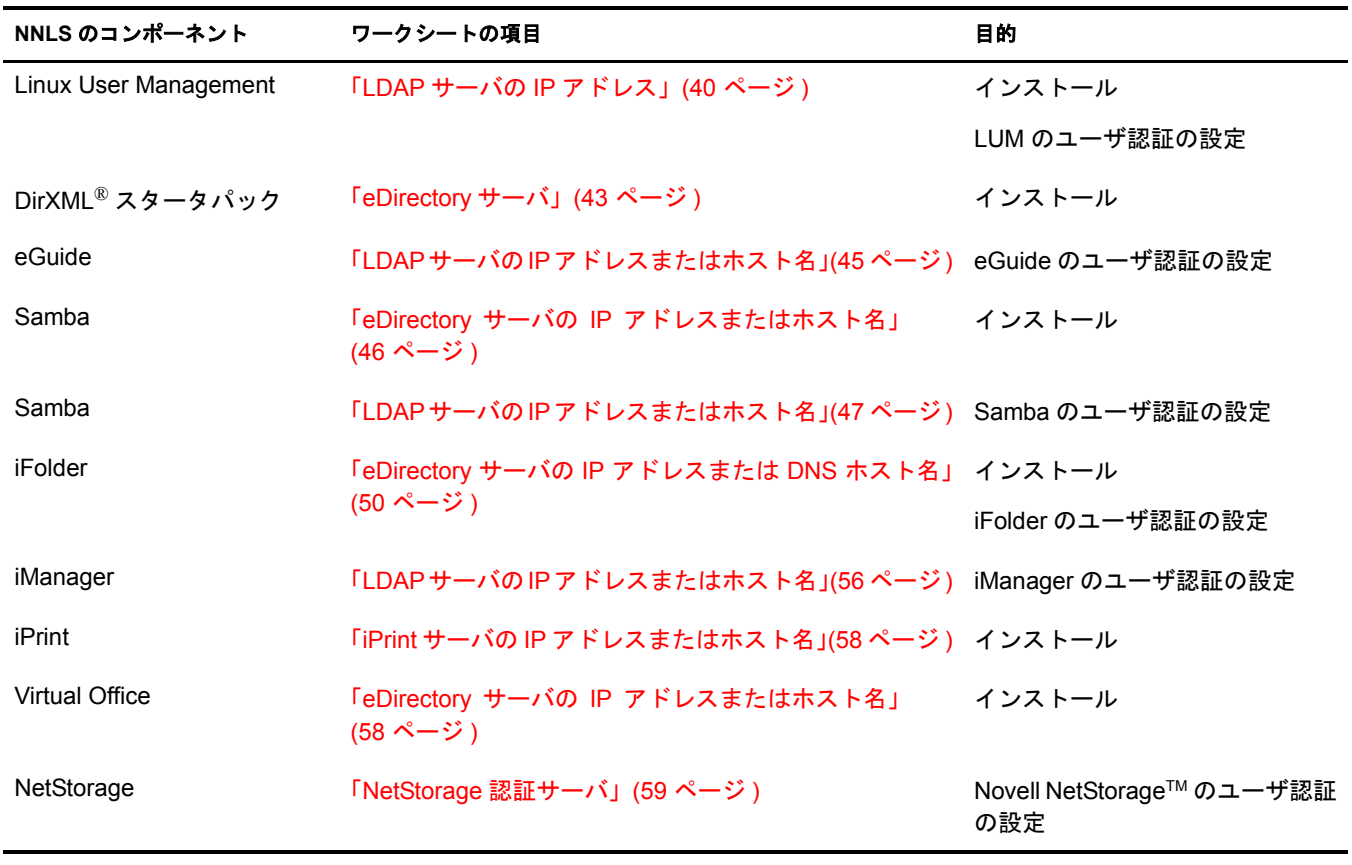

重要 **:** アドレスをインストールのために使用する場合、スキーマの拡張などインストール関連の操作を 可能にするために、インストールした eDirectory のマスタレプリカまたは読み込み / 書き込みレプリカ がある eDirectory サーバをアドレスに参照させる必要があります。

これに対して、認証要求を処理するサーバにも eDirectory をインストールしておく必要はありますが、 マスタレプリカまたは読み込み / 書き込みレプリカを含める必要はありません。

#### <span id="page-38-0"></span>デフォルト以外の設定の指定

ツリー内に2番目以降のサーバをインストールするときに、インストールスクリプトに よって表示されるデフォルトの eDirectory のアドレスまたは名前を、インストール中の コンポーネントのインストール要件または認証要件を満たす eDirectory サーバのアドレ スまたは名前に変更することが必要な場合があります。

#### <span id="page-39-2"></span>**eDirectory** の認証設定の変更

サービスをインストールした後で eDirectory の認証設定を変更する必要がある場合は、 『*Novell Nterprise Linux Services* 概要・ プラ ンニング ・ イ ンプ リ メ ンテーシ <sup>ョ</sup> ンガイ ド 』 の 「NNLS のインストール時に作成されたサービス認証設定の変更」を参照してください。

#### <span id="page-39-0"></span>**eDirectory**

#### <span id="page-39-1"></span>**NICI** 基本キー

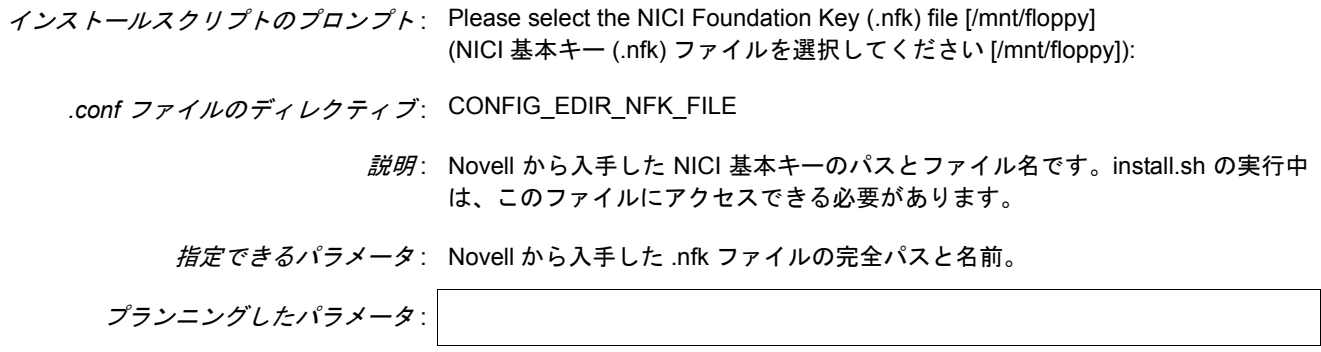

#### <span id="page-39-3"></span>ツリーのタイプ

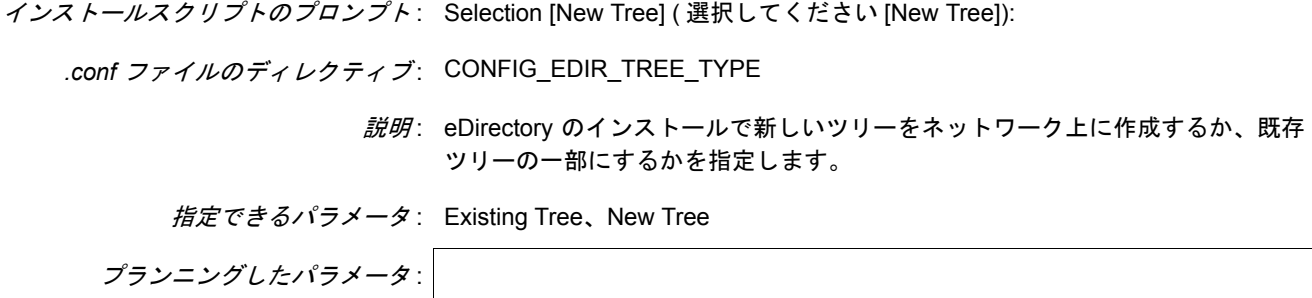

#### システムクロックの同期

インストールスクリプトのプロンプト: Is the system clock synchronized with the existing tree? [yes] ( システムクロックは既存のツリーと同期していますか ? [yes]):

.conf ファイルのディレクティブ: なし

説明 : 既存のツリーに追加する場合のみ表示されます。この場合、追加しているツリー と同じ方法 ( タイムサーバなど ) で、新しい NNLS サーバのシステムクロックを 同期させる必要があります。

このプロンプトに対応するディレクティブはありません。非対話型インストール では、NNLS をインストールする前にシステムクロックを同期させたものと見な されます。

<span id="page-40-0"></span>イ*ンストールスクリプトのプロンプト*: Enter the new tree name ( 新しいツリー名を入力してください ):

または

Enter the existing tree name ( 既存のツリー名を入力してください ):

*.conf* ファイルのディレクティブ : CONFIG\_EDIR\_TREE\_NAME

説明: eDirectory のインストールで使用するツリーの名前です。

[「ツリーのタイプ」](#page-39-3)(36 ページ ) (CONFIG\_EDIR\_TREE\_TYPE) を「New Tree」に 設定した場合は、新しいツリーのネットワーク固有名を指定する必要がありま す。「Existing Tree」に設定した場合は、ネットワーク上にある既存のアクセス可 能なツリーの名前を指定する必要があります。

指定できるパラメータ : 有効な eDirectory ツリー名。

プランニングしたパラメータ :

#### **eDirectory** サーバポート

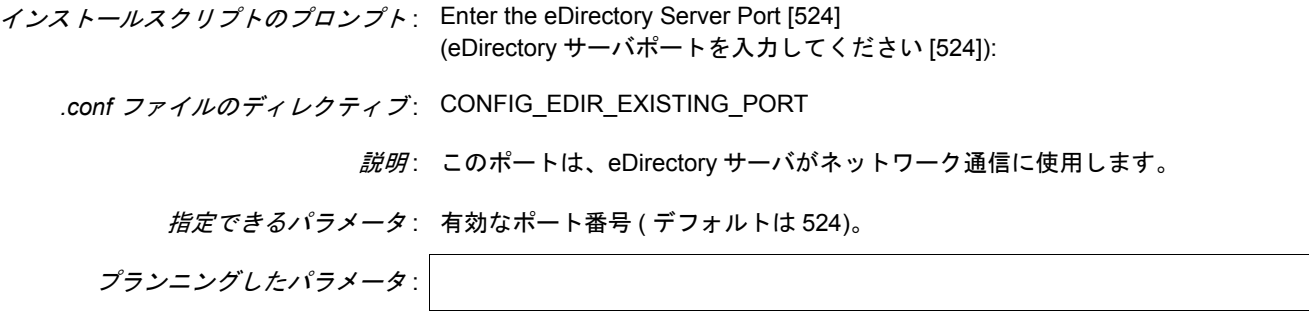

#### <span id="page-40-1"></span>既存の **eDirectory** サーバ **IP** アドレス

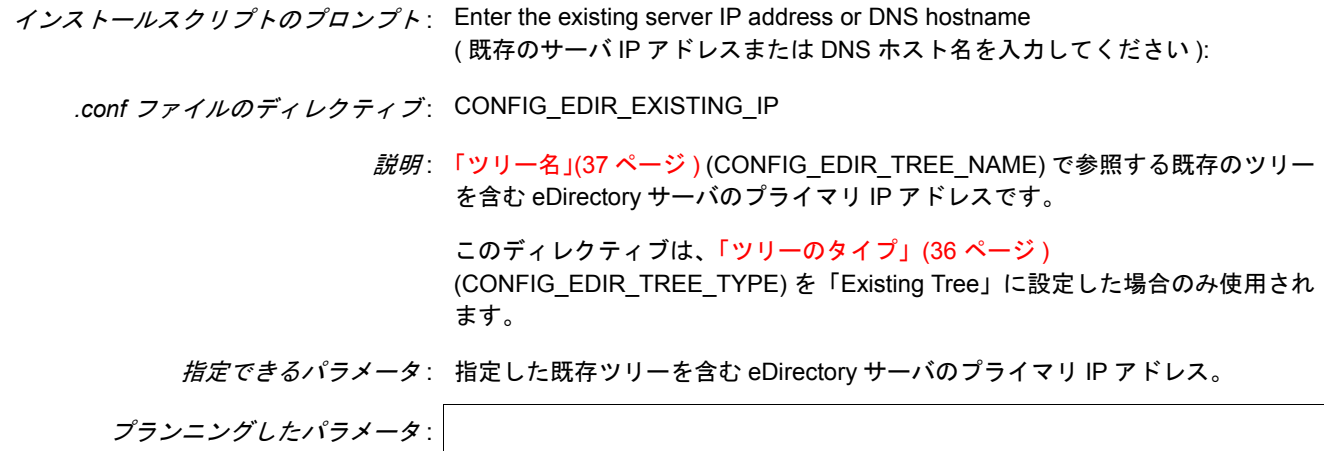

#### <span id="page-41-0"></span>**eDirectory** 管理者の名前とコンテキスト

インストールスクリプトのプロンプト : Enter the FDN admin name with context (i.e., cn=admin.o=novell) ( 管理者の完全識別名とコンテキストを入力してください (cn=admin.o=novell など )):

*.conf* ファイルのディレクティブ : CONFIG\_EDIR\_ADMIN\_CONTEXT

説明 : タイプフル構文 (cn=*name*.ou=*organizational\_unit*.o=*organization*) を使用して指 定した、eDirectory ツリーにおける管理者の名前と完全識別コンテキストです。

新しいツリーを作成すると、この管理者はそのツリーに対する管理権を与えられ ます。eDirectory を既存のツリーにインストールする場合は、そのツリーに対す る管理権を持っているユーザオブジェクトの名前とコンテキストを指定する必 要があります。

*指定できるパラメータ*: 有効な管理者の名前とコンテキスト。

プランニングしたパラメータ :

#### 管理者のパスワード

*インストールスクリプトのプロンプト* : Enter the admin password ( 管理者のパスワードを入力してください ): *.conf* ファイルのディレクティブ : CONFIG\_EDIR\_ADMIN\_PASSWORD 説明: 「eDirectory [管理者の名前とコンテキスト」](#page-41-0)(38 ページ) (CONFIG EDIR ADMIN CONTEXT) で指定した管理者のパスワードです。 このファイルをプランニングワークシートとして使用して、パスワードを記入し た場合、パスワードを安全に保護するためにプランニングワークシートを安全な 場所に保管する必要があります。 この指示に従ってレスポンスファイルを作成する場合、レスポンスファイルでパ スワードを指定する必要があります。インストールスクリプトによって指定した パスワードが割り当てられますが、インストールプロセスが終了した時点でこの パスワードは保存できる設定ファイルに書き込まれません。レスポンスファイル の詳細については、16 [ページの「非対話型のクイックインストールまたはカス](#page-19-1) [タムインストールの実行」](#page-19-1)を参照してください。 *指定できるパラメータ*: 管理者ユーザのパスワード。

インストールスクリプトのプロンプト : Enter the server context [*default server context*] (サーバのコンテキストを入力してください[デフォルトのサーバコンテキスト]):

*.conf* ファイルのディレクティブ : CONFIG\_EDIR\_SERVER\_CONTEXT

説明 : タイプフル構文 (ou=*organizational*\_unit.o=*organization*) を使用して指定した、こ のサーバのオブジェクトを作成した eDirectory コンテキストです。

新しいツリーを作成するか既存のツリーにインストールするかに関係なく、この コンテキストは作成されます。

指定できるパラメータ: eDirectory ツリー内の有効なコンテキスト。

プランニングしたパラメータ :

#### **LDAP** ポート番号

インストールスクリプトのプロンプト: Enter the LDAP port number [389] (LDAP ポート番号を入力してください [389]):

*.conf* ファイルのディレクティブ : CONFIG\_EDIR\_LDAP\_PORT

*説明*: eDirectory との LDAP 通信にサーバが使用するネットワークポートです。

**指定できるパラメータ: 有効なポート番号 (デフォルトは 389)。** 

プランニングしたパラメータ :

#### セキュリティ保護された **LDAP** ポート番号

インストールスクリプトのプロンプト: Enter the secure LDAP port number [636] ( セキュリティ保護された LDAP ポート番号を入力してください [636]):

*.conf* ファイルのディレクティブ : CONFIG\_EDIR\_LDAP\_SECURE\_PORT

*説明*: eDirectory とのセキュリティ保護された LDAP 通信にサーバが使用するネット ワークポートです。

*指定できるパラメータ* : 有効なポート番号 ( デフォルトは 636)。

![](_page_43_Picture_320.jpeg)

#### **iMonitor** の **HTTPS** ポート番号

![](_page_43_Picture_321.jpeg)

### <span id="page-43-0"></span>**Linux User Management**

#### <span id="page-43-1"></span>**LDAP** サーバの **IP** アドレス

![](_page_43_Picture_322.jpeg)

<span id="page-44-0"></span>インストールスクリプトのプロンプト : Enter the admin name with context [*admin name with context*] (管理者の名前とコンテキストを入力してください[*管理者の名前とコンテキスト*]): *.conf* ファイルのディレクティブ : CONFIG\_LUM\_ADMIN\_FDN

> 説明 : 「LDAP サーバの IP [アドレス」](#page-43-1)(40 ページ ) (CONFIG\_LUM\_EDIR\_IP\_ADDR) で 指定した eDirectory サーバ上で管理権を持つユーザオブジェクトの完全識別名 です。 名前とコンテキストの指定には、タイプフル構文 (cn=*name*.ou=*organizational\_unit*.o=*organization*) を使用する必要があります。 指定できるパラメータ : 「説明」で説明した、管理者ユーザオブジェクトの名前と完全識別コンテキスト。

プランニングしたパラメータ :

#### 管理者のパスワード

![](_page_44_Picture_249.jpeg)

#### **LDAP** ポート

インストールスクリプトのプロンプト: Enter the LDAP port number [389] (LDAP ポート番号を入力してください [389]):

*.conf* ファイルのディレクティブ : CONFIG\_LUM\_LDAP\_PORT

説明: この NNLS サーバへのアクセスに関して、「LDAP サーバの IP [アドレス」](#page-43-1)(40 ペー [ジ](#page-43-1)) (CONFIG LUM EDIR IP ADDR)で指定したeDirectoryサーバに対してLUM ユーザを認証するための LDAP ポートです。

指定できるパラメータ: 有効な LDAP ポート番号 ( デフォルトは 389)。

![](_page_45_Picture_317.jpeg)

#### <span id="page-45-0"></span>**LDAP** 検索のベースコンテキスト

プランニングしたパラメータ :

![](_page_45_Picture_318.jpeg)

#### ワークステーションオブジェクトのコンテキスト

インストールスクリプトのプロンプト *:* Enter the workstation context [*default context*] (ワークステーションのコンテキストを入力してください[デフォルトのコンテキ  $Z \wedge$ ]):

- *.conf* ファイルのディレクティブ : CONFIG\_LUM\_WS\_CONTEXT
	- 説明: インストールで LUM ワークステーションオブジェクトを作成した eDirectory ツ リー内の場所です。

このコンテキストは、ツリー内にインストールした各サーバによって異なっても 問題はありませんが、「LDAP [検索のベースコンテキスト」](#page-45-0)(42 ページ ) (CONFIG LUM PARTITION ROOT) で指定したコンテキスト内またはそれ以下 である必要があります。

コンテキストの指定には、タイプフル構文 (ou=*organizational\_unit*.o=*organzation*) を使用する必要があります。 指定できるパラメータ : 指定した eDirectory サーバ上の有効なコンテキスト。

プランニングしたパラメータ :

#### **PAM** 対応サービス

- インストールスクリプトのプロンプト: Select PAM-enabled services that you want to make accessible to users who authenticate through eDirectory. (eDirectory で認証されたユーザがアクセスでき る PAM 対応サービスを選択してください。)
	- *.conf* ファイルのディレクティブ : CONFIG\_LUM\_SERVICE\_LOGIN CONFIG\_LUM\_SERVICE\_FTP CONFIG\_LUM\_SERVICE\_SSHD CONFIG\_LUM\_SERVICE\_SU CONFIG\_LUM\_SERVICE\_RSH CONFIG\_LUM\_SERVICE\_RLOGIN CONFIG\_LUM\_SERVICE\_PASSWD

*説明* : 認証を受けた LUM ユーザが使用できる、このサーバ上の PAM 対応サービスです。

指定できるパラメータ: yes、no

![](_page_46_Picture_251.jpeg)

#### <span id="page-46-0"></span>**DirXML** スタータパック

<span id="page-46-1"></span>**eDirectory** サーバ

- インストールスクリプトのプロンプト : Enter the eDirectory server IP address or DNS hostname [*default server*] (eDirectory サーバの IP アドレスまたは DNS ホスト名を入力してください [ デフォルトのサーバ]):
	- *.conf* ファイルのディレクティブ : CONFIG\_DIRXML\_HOST
		- *説明*: DirXML®と共に使用するeDirectoryサーバのIPアドレスまたはDNSホスト名です。

サーバには、インストールした eDirectory のマスタレプリカまたは読み込み / 書 き込みレプリカが必要です。

指定できるパラメータ: 新しいツリーを含む NNLS サーバ、または既存の eDirectory サーバの有効な IP アドレス。

<span id="page-47-0"></span>インストールスクリプトのプロンプト : Enter the admin name with context [*admin name with context*] ( 管理者の名前とコ ンテキストを入力してください「管理者の名前とコンテキスト1): *.conf* ファイルのディレクティブ : CONFIG\_DIRXML\_ADMIN\_CONTEXT 説明: 「[eDirectory](#page-46-1)サーバ」(43ページ) (CONFIG\_DIRXML\_HOST)で指定したeDirectory サーバ上で管理権を持つユーザオブジェクトの完全識別名です。 名前とコンテキストの指定には、タイプフル構文 (cn=*name*.ou=*organizational\_unit*.o=*organization*) を使用する必要があります。

指定できるパラメータ : 「説明」で説明した、管理者の名前と完全識別コンテキスト。

プランニングしたパラメータ :

#### 管理者のパスワード

![](_page_47_Picture_233.jpeg)

#### セキュリティ保護された **LDAP** ポート番号

インストールスクリプトのプロンプト : Enter the secure LDAP port number [636] ( セキュリティ保護された LDAP ポート番号を入力してください [636]): *.conf* ファイルのディレクティブ : CONFIG\_DIRXML\_LDAP\_SECURE\_PORT *説明*: 「[eDirectory](#page-46-1)サーバ」(43 ページ) (CONFIG\_DIRXML\_HOST)で指定したeDirectory サーバとNNLSサーバが通信するためのセキュリティ保護されたLDAPポート番 号です。 指定できるパラメータ: 有効なセキュリティ保護された LDAP ポート番号 (デフォルトは 636)。 プランニングしたパラメータ :

#### <span id="page-48-0"></span>**eGuide**

#### <span id="page-48-1"></span>**LDAP** サーバの **IP** アドレスまたはホスト名

インストールスクリプトのプロンプト : Enter the LDAP server IP address or DNS hostname [*default LDAP server*] (LDAP サーバの IP アドレスまたは DNS ホスト名を入力してください [デフォル トの *LDAP* サーバ ]):

*.conf* ファイルのディレクティブ : CONFIG\_EGUIDE\_EDIR\_HOST

説明: eGuideユーザが認証を受けるeDirectoryサーバのIPアドレスまたはホスト名です。

指定できるパラメータ: 有効な IP アドレスまたは DNS ホスト名。

プランニングしたパラメータ :

#### **LDAP** ポート番号

インス*トールスクリプトのプロンプト* : Enter the LDAP port number [389] (LDAP ポート番号を入力してください [389]):

*.conf* ファイルのディレクティブ : CONFIG\_EGUIDE\_EDIR\_LDAP\_PORT

- *説明* : 「LDAP サーバの IP [アドレスまたはホスト名」](#page-48-1)(45 ページ ) (CONFIG EGUIDE EDIR HOST) で指定した eDirectory サーバと NNLS サーバ が通信するための LDAP ポート番号です。
- *指定できるパラメータ* : 有効な LDAP ポート番号 ( デフォルトは 389)。

プランニングしたパラメータ :

#### セキュリティ保護された **LDAP** ポート番号

- インストールスクリプトのプロンプト: Enter the secure LDAP port number [636] ( セキュリティ保護された LDAP ポート番号を入力してください [636]):
	- *.conf* ファイルのディレクティブ : CONFIG\_EGUIDE\_EDIR\_LDAPS\_PORT
		- 説明: 「LDAP サーバの IP [アドレスまたはホスト名」](#page-48-1)(45 ページ) (CONFIG EGUIDE EDIR HOST) で指定した eDirectory サーバと NNLS サーバ が通信するためのセキュリティ保護された LDAP ポート番号です。
		- 指定できるパラメータ: 有効なセキュリティ保護された LDAP ポート番号 (デフォルトは 636)。

- <span id="page-49-2"></span>インストールスクリプトのプロンプト : Enter the LDAP Admin name with context [*LDAP admin name with context*] (LDAP 管理者の名前とコンテキストを入力してください [*LDAP* 管理者の名前と コンテキスト ]):
	- *.conf* ファイルのディレクティブ : CONFIG\_EGUIDE\_ADMIN\_CONTEXT
		- 説明: 「LDAP サーバの IP [アドレスまたはホスト名」](#page-48-1)(45 ページ) (CONFIG EGUIDE EDIR HOST) で指定した eDirectory サーバ上で管理権を持 つユーザオブジェクトの完全識別名です。 この管理者ユーザは、eDirectory で eGuide を管理します。また、LDAP ツリーで eGuide ユーザを検索するためのプロキシユーザとしても使用されます。
		- 指定できるパラメータ : 「説明」で説明した、ユーザの完全識別名。

プランニングしたパラメータ :

#### **LDAP** 管理者のパスワード

![](_page_49_Picture_299.jpeg)

#### <span id="page-49-0"></span>**Samba**

#### <span id="page-49-1"></span>**eDirectory** サーバの **IP** アドレスまたはホスト名

インストールスクリプトのプロンプト : Enter the eDirectory server IP address or DNS hostname [*default server*] (eDirectory サーバの IP アドレスまたは DNS ホスト名を入力してください [ デフォルトのサーバ]):

- *.conf* ファイルのディレクティブ : CONFIG\_SAMBA\_EDIR\_SERVER\_HOST
	- *説明* : 今回インストールするSambaのためにeDirectoryスキーマを拡張するeDirectory サーバのプライマリ IP アドレスまたは DNS ホスト名です。

サーバには、インストールした eDirectory のマスタレプリカまたは読み込み / 書 き込みレプリカが必要です。

*指定できるパラメータ* : eDirectory サーバの IP アドレス。

<span id="page-50-1"></span>インストールスクリプトのプロンプト : Enter the admin name with context [*admin name with context*] ( 管理者の名前とコ ンテキストを入力してください「管理者の名前とコンテキスト1):

*.conf* ファイルのディレクティブ : CONFIG\_SAMBA\_ADMIN\_CONTEXT

説明: 「eDirectory サーバの IP [アドレスまたはホスト名」](#page-49-1)(46 ページ) (CONFIG SAMBA EDIR SERVER HOST) で指定した eDirectory サーバ上で管 理権を持つユーザの完全識別名です。この管理者ユーザは、eDirectory スキーマ を拡張する権利を持っている必要があります。

名前とコンテキストの指定には、タイプフル構文 (cn=*name*.ou=*organizational\_unit*.o=*organization*) を使用する必要があります。

指定できるパラメータ : 「説明」で説明した、ユーザの名前と完全識別コンテキスト。

プランニングしたパラメータ :

#### 管理者のパスワード

![](_page_50_Picture_291.jpeg)

#### <span id="page-50-0"></span>**LDAP** サーバの **IP** アドレスまたはホスト名

インストールスクリプトのプロンプト : Enter the LDAP server IP address or DNS hostname [*default LDAP server*] (LDAP サーバの IP アドレスまたは DNS ホスト名を入力してください [デフォル トの *LDAP* サーバ ]):

*.conf* ファイルのディレクティブ : CONFIG\_SAMBA\_LDAP\_HOST

説明 : このNNLSサーバ上にあるディレクトリとファイルへのアクセスにLDAPを使用 して CIFS クライアントユーザ (Windows ユーザなど ) を認証する LDAP サーバ のプライマリ IP アドレスです。

*指定できるパラメータ* : LDAP サーバの IP アドレス。

- <span id="page-51-0"></span>インストールスクリプトのプロンプト : Enter the Samba Proxy username with context [*LDAP proxy username with context*] (Samba プロキシユーザの名前とコンテキストを入力してください [*LDAP* プロキシユーザの名前とコンテキスト ]):
	- *.conf* ファイルのディレクティブ : CONFIG\_SAMBA\_PROXY\_USER\_CONTEXT
		- 説明: LDAP ツリーで Samba ユーザを検索する権利を持っている、「LDAP [サーバの](#page-50-0) IP [アドレスまたはホスト名」](#page-50-0)(47 ページ ) (CONFIG\_SAMBA\_LDAP\_HOST) で指定 した LDAP サーバ上のユーザです。

名前とコンテキストの指定には、タイプフル構文 (cn=*name*.ou=*organizational\_unit*.o=*organization*) を使用する必要があります。

*指定できるパラメータ*: 「説明」で説明した、プロキシユーザの名前と完全識別コンテキスト。

プランニングしたパラメータ :

#### **LDAP** プロキシユーザのパスワード

![](_page_51_Picture_286.jpeg)

#### **LDAP** ポート番号

イ*ンストールスクリプトのプロンプト* : Enter the LDAP port number [389] (LDAP ポート番号を入力してください [389]):

- *.conf* ファイルのディレクティブ : CONFIG\_SAMBA\_LDAP\_PORT
	- *説明*: この NNLS サーバ上にあるディレクトリとファイルへのアクセスに関して、 「LDAP サーバの IP [アドレスまたはホスト名」](#page-50-0)(47 ページ ) で指定した LDAP サー バに対して Windows ユーザを認証するための LDAP ポートです。
	- *指定できるパラメータ*: 有効な LDAP ポート番号 ( デフォルトは 389)。

インストールスクリプトのプロンプト: Enter the secure LDAP port number [636] ( セキュリティ保護された LDAP ポート番号を入力してください [636]):

*.conf* ファイルのディレクティブ : CONFIG\_SAMBA\_LDAP\_SSL\_PORT

*説明*: この NNLS サーバ上にあるディレクトリとファイルへのアクセスに関して、 「LDAP サーバの IP [アドレスまたはホスト名」](#page-50-0)(47 ページ ) で指定した LDAP サー バに対して CIFS クライアントユーザを認証するためのセキュリティ保護された LDAP ポートです。

*指定できるパラメータ* : 有効なセキュリティ保護された LDAP ポート番号 ( デフォルトは 636)。

プランニングしたパラメータ :

#### ルート認証局証明書ファイル

インストールスクリプトのプロンプト : Optional CA certificate file [/mnt/floppy] ( オプションの CA 証明書ファイル [/mnt/floppy]):

- *.conf* ファイルのディレクティブ : CONFIG\_SAMBA\_CA\_CERT\_FILE
	- 説明: 「LDAP サーバの IP [アドレスまたはホスト名」](#page-50-0)(47 ページ)

(CONFIG SAMBA LDAP HOST) で指定した LDAP サーバのルート認証局証明 書ファイルのコピーの名前とパスです。

eDirectory の LDAP サーバを使用している場合は、eDirectory ツリーの SSL 証明 書オブジェクトのいずれかから抽出したルート認証局証明書ファイルを指定し ます。

証明書は base64 形式とし、ファイルはインストール時にファイルシステム上で 使用できる必要があります。また、ファイル名に空白を含めることはできません。

たとえば、エクスポートしたファイルのデフォルト名が「TrustedRootCert - SSL CertificateDNS - linux.b64」である場合、ファイル名を「TrustedRootCert - SSLCertificateDNS-linux.b64」に変更する必要があります。

注 **:** この NNLS サーバ上に作成中の新しい eDirectory ツリーに Samba をインス トールし、その LDAP サーバをユーザ認証に使用する場合、このディレクティブ はオプションです。その他のすべての場合には、セキュリティ保護された LDAP 認証用にシステムを正しく設定するために、インストール時に証明書ファイルを 用意する必要があります。

指定できるパラメータ : LDAP サーバのルート認証局証明書ファイルの名前とパス。

![](_page_53_Picture_325.jpeg)

*.conf* ファイルのディレクティブ : CONFIG\_REMOVE\_EXISTING\_SAMBA

*説明*: NNLS をインストールする前にインストールされていた Samba コンポーネント を削除するかどうかを指定します。

注**:** インストールスクリプトを複数回実行しても、以前にインストールしたNNLS ディストリビューションの Samba は削除されません。以前にインストールした NNLS 製品を削除するには、明示的にアンインストールを行う必要があります。 詳細については、5 章「NNLS [のコンポーネントのアンインストール」](#page-28-3)(25 ペー [ジ](#page-28-3) ) を参照してください。

指定できるパラメータ : yes、no

プランニングしたパラメータ :

#### <span id="page-53-0"></span>**iFolder**

#### <span id="page-53-1"></span>**eDirectory** サーバの **IP** アドレスまたは **DNS** ホスト名

インストールスクリプトのプロンプト : Enter the LDAP server IP address or DNS hostname [*default LDAP server*] (LDAP サーバの IP アドレスまたは DNS ホスト名を入力してください [デフォル トの *LDAP* サーバ ]):

*.conf* ファイルのディレクティブ : CONFIG\_IFOLDER\_EDIR\_IP\_ADDR

*説明* : 次のような eDirectory サーバの IP アドレスまたは DNS ホスト名です。

- グローバル設定と iFolder オブジェクトのためにスキーマを拡張した eDirectory サーバ
- iFolderユーザの認証に使用するLDAPサーバとして機能するeDirectoryサーバ

サーバには、インストールした eDirectory のマスタレプリカまたは読み込み / 書 き込みレプリカが必要です。

*指定できるパラメータ* : eDirectory サーバの IP アドレス。

プランニングしたパラメータ :

#### **LDAP** ポート番号

インス*トールスクリプトのプロンプト* : Enter the LDAP port number [389] (LDAP ポート番号を入力してください [389]):

*.conf* ファイルのディレクティブ : CONFIG\_IFOLDER\_EDIR\_PORT

説明 : LDAP サーバが使用する LDAP ポートです。

*指定できるパラメータ* : 有効な LDAP ポート番号 ( デフォルトは 389)。

<span id="page-54-0"></span>インストールスクリプトのプロンプト : Enter the LDAP admin name with context [*LDAP admin name with context*] (LDAP 管理者の名前とコンテキストを入力してください [*LDAP* 管理者の名前と コンテキスト ]):

*.conf* ファイルのディレクティブ : CONFIG\_IFOLDER\_ADMIN\_CONTEXT

説明: 「eDirectory サーバの IP [アドレスまたは](#page-53-1) DNS ホスト名」(50 ページ) (CONFIG IFOLDER EDIR IP ADDR) で指定した eDirectory サーバ上でスキー マの拡張と iFolder オブジェクトのインストールを行う権利を持つユーザオブ ジェクトの完全識別名です。

> 名前とコンテキストの指定には、タイプフル構文 (cn=*name*.ou=*organizational\_unit*.o=*organization*) を使用する必要があります。

指定できるパラメータ : 「説明」で説明した、ユーザの名前と完全識別コンテキスト。

プランニングしたパラメータ :

#### 管理者のパスワード

![](_page_54_Picture_283.jpeg)

#### **iFolder** サーバの **IP** アドレスまたはホスト名

インストールスクリプトのプロンプト : Enter the iFolder server IP address or DNS hostname [*default iFolder server*] (iFolder サーバの IP アドレスまたは DNS ホスト名を入力してください [ デフォ ルトの *iFolder* サーバ ]):

*.conf* ファイルのディレクティブ : CONFIG\_IFOLDER\_SERVER\_IP\_ADDR

*説明* : この NNLS サーバ上で iFolder が使用する IP アドレスです。

指定できるパラメータ: このサーバ上の有効な IP アドレス。

![](_page_55_Picture_242.jpeg)

プランニングしたパラメータ :

#### **iFolder** ユーザのデータパス

![](_page_55_Picture_243.jpeg)

#### <span id="page-55-0"></span>**NetMail**

#### <span id="page-55-1"></span>管理者の名前とコンテキスト

インストールスクリプトのプロンプト : Enter the admin name with context [*admin name and context*] (管理者の名前とコンテキストを入力してください[*管理者の名前とコンテキスト*]): *.conf* ファイルのディレクティブ : CONFIG\_NETMAIL\_ADMIN\_CONTEXT 説明: NetMail ユーザの認証に使用する eDirectory サーバ上で管理権を持つユーザオブ ジェクトの完全識別名です。 名前とコンテキストの指定には、タイプフル構文 (cn=*name*.ou=*organizational\_unit*.o=*organization*) を使用する必要があります。 指定できるパラメータ : 「説明」で説明した、ユーザの名前と完全識別コンテキスト。 プランニングしたパラメータ :

![](_page_56_Picture_276.jpeg)

#### プライマリ **DNS** サーバの **IP** アドレスまたはホスト名

インストールスクリプトのプロンプト : Enter the NetMail primary DNS server address or DNS hostname [*primary server*] (NetMail のプライマリ DNS サーバのアドレスまたは DNS ホスト名を入力してく ださい [ プライマリサーバ]):

- *.conf* ファイルのディレクティブ : CONFIG\_NETMAIL\_DNS1
	- *説明* : 電子メールアドレスを解決するために NetMail で使用する 1 番目の DNS サーバ です。
	- 指定できるパラメータ : プライマリ DNS サーバの IP アドレス。

プランニングしたパラメータ :

#### セカンダリ **DNS** サーバの **IP** アドレスまたはホスト名

インストールスクリプトのプロンプト: Enter the NetMail secondary DNS server address or DNS hostname (optional) [*secondary server*] (NetMail のセカンダリ DNS サーバのアドレスまたは DNS ホ スト名を入力してください (オプション) [ セカンダリサーバ]):

*.conf* ファイルのディレクティブ : CONFIG\_NETMAIL\_DNS2

*説明*: プライマリ DNS サーバで解決できなかった電子メールアドレスを解決するため に NetMail で使用する DNS サーバです。

指定できるパラメータ: セカンダリ DNS サーバの IP アドレス。

![](_page_57_Picture_304.jpeg)

#### **WebAccess** の **HTTP** ポート番号

![](_page_57_Picture_305.jpeg)

#### **WebAccess** の **HTTPS** ポート番号

![](_page_57_Picture_306.jpeg)

#### **LDAP** ポート番号

インストールスクリプトのプロンプト: Enter the NetMail LDAP port number [52389] (NetMail の LDAP ポート番号を入力してください [52389]): *.conf* ファイルのディレクティブ : CONFIG\_NETMAIL\_LDAP\_PORT 説明 : アドレス帳の検索に使用する NetMail の MsgLDAP のポートです。 指定できるパラメータ : 有効な LDAP ポート番号 ( デフォルトは 52389)。 プランニングしたパラメータ :

#### <span id="page-58-0"></span>**iManager**

#### **iManager** サーバのアドレス

インストールスクリプトのプロンプト : Enter the iManager server address or DNS hostname [*default iManager server*] (iManager サーバのアドレスまたは DNS ホスト名を入力してください [デフォル トの *iManager* サーバ ]):

- *.conf* ファイルのディレクティブ : CONFIG\_IMANAGER\_ADDRESS
	- 説明: このサーバ上で iManager が使用する IP アドレスです。

サーバには、インストールした eDirectory のマスタレプリカまたは読み込み / 書 き込みレプリカが必要です。

指定できるパラメータ: このサーバ上の IP アドレス。

プランニングしたパラメータ :

#### <span id="page-58-1"></span>**iManager** 管理者の名前とコンテキスト

![](_page_58_Picture_270.jpeg)

#### 管理者のパスワード

インストールスクリプトのプロンプト : Enter the admin password [\*\*\*\*\*\*] ( 管理者のパスワードを入力してください [\*\*\*\*\*\*]):

*.conf* ファイルのディレクティブ : CONFIG\_IMANAGER\_ADMIN\_PASSWORD

説明: 「iManager [管理者の名前とコンテキスト」](#page-58-1)(55 ページ) (CONFIG\_IMANAGER\_ADMIN\_CONTEXT)で指定した管理者のパスワードです。

**指定できるパラメータ: 管理者ユーザのパスワード。** 

#### <span id="page-59-0"></span>**LDAP** サーバの **IP** アドレスまたはホスト名

![](_page_59_Picture_297.jpeg)

#### セキュリティ保護された **LDAP** ポート番号

![](_page_59_Picture_298.jpeg)

#### **iManager** の **WebAdmin HTTP** ポート番号

![](_page_59_Picture_299.jpeg)

インストールスクリプトのプロンプト: Enter the iManager WebAdmin HTTPS port number [8020] (iManager の WebAdmin HTTPS ポート番号を入力してください [8020]):

*.conf* ファイルのディレクティブ : CONFIG\_IMANAGER\_WEBADMIN\_HTTPS\_PORT

説明: WebAdmin ユーザが NetMail と Red Carpet の管理に使用する HTTPS ポート番号 です。

NNLS では WebAdmin のアクセスに iManager を使用するので、このディレク ティブはここに含まれています。

指定できるパラメータ : 有効な HTTPS ポート番号 ( デフォルトは 8020)。

プランニングしたパラメータ :

#### <span id="page-60-0"></span>**iPrint**

#### <span id="page-60-1"></span>管理者の名前とコンテキスト

![](_page_60_Picture_259.jpeg)

#### 管理者のパスワード

![](_page_60_Picture_260.jpeg)

<span id="page-61-1"></span>![](_page_61_Picture_315.jpeg)

#### **iPrint** ツリー名

![](_page_61_Picture_316.jpeg)

### <span id="page-61-0"></span>**Virtual Office**

#### <span id="page-61-2"></span>**eDirectory** サーバの **IP** アドレスまたはホスト名

![](_page_61_Picture_317.jpeg)

<span id="page-62-1"></span>インストールスクリプトのプロンプト : Enter the admin name with context [*admin name with context*] (管理者の名前とコンテキストを入力してください[*管理者の名前とコンテキスト*]):

*.conf* ファイルのディレクティブ : CONFIG\_VO\_ADMIN\_CONTEXT

説明: 「eDirectory サーバの IP [アドレスまたはホスト名」](#page-61-2)(58 ページ) (CONFIG VO ADDRESS) で指定した eDirectory サーバに対する管理権を持つ ユーザオブジェクトの完全識別名です。 このユーザは、指定した eDirectory サーバにインストールする Virtual Office に対 してスキーマを拡張する権利を持っている必要があります。

指定できるパラメータ : 「説明」で説明した、ユーザの完全識別名。

プランニングしたパラメータ :

#### 管理者のパスワード

![](_page_62_Picture_261.jpeg)

#### <span id="page-62-0"></span>**NetStorage** 認証サーバ

インストールスクリプトのプロンプト : Enter the NetStorage authentication domain host [*default NetStorage server*] (NetStorage認証ドメインのホストを入力してください[デフォルトの*NetStorage* サーバ ]):

*.conf* ファイルのディレクティブ : CONFIG\_VO\_EDIR\_SERVER\_HOST

*説明* : NetStorage ユーザが LDAP を使用して認証を受ける eDirectory サーバの IP アド レスまたは DNS ホスト名です。これは、NetStorage がインストールされるサー バの IP アドレスである必要はありません。

指定できるパラメータ: 有効な IP アドレスまたは DNS ホスト名。

<span id="page-63-0"></span>![](_page_63_Picture_273.jpeg)

*.conf* ファイルのディレクティブ : CONFIG\_VO\_PROXY\_CONTEXT

説明 : 次のことを行う権利を持つユーザオブジェクトの完全識別名です。

- ◆ 「NetStorage [認証サーバ」](#page-62-0)(59 ページ)(CONFIG\_VO\_EDIR\_SERVER\_HOST) で指定した LDAP (eDirectory) ツリーで NetStorage ユーザを検索する。
- iFolder のストレージロケーションが NetStorage で定義されている場合、 iFolder ユーザが初めてストレージロケーションにアクセスしたときにその ユーザのパスフレーズを eDirectory に保存する。これにより、ユーザは iFolder サーバ上にあるファイルやディレクトリにアクセスするときにパスフレーズ を入力する必要がなくなります。

指定できるパラメータ: LDAP ユーザの完全識別名。

プランニングしたパラメータ :

#### **NetStorage** プロキシユーザのパスワード

![](_page_63_Picture_274.jpeg)

#### **NetStorage** ユーザのコンテキスト

インストールスクリプトのプロンプト : Enter the users' context [o=novell] ( ユーザのコンテキストを入力してください [o=novell]):

*.conf* ファイルのディレクティブ : CONFIG\_VO\_USERS\_CONTEXT

説明: [NetStorage](#page-62-0) ユーザを検索するための NetStorage 認証サーバ (CONFIG VO EDIR SERVER HOST) のコンテキストです。すべてのサブコン テキストも検索されます。NetStore を使って eDirectory ツリー全体を検索するに は、ルートコンテキストを指定します。

指定できるパラメータ : 有効な LDAP コンテキスト。

インストールスクリプトのプロンプト : Enter the iFolder server address (optional) [*default iFolder server*] (iFolderサーバのアドレスを入力してください(オプション) [デフォルトの*iFolder* サーバ ]):

*.conf* ファイルのディレクティブ : CONFIG\_VO\_IFOLDER\_HOST

*説明*: (オプション)NetStorage のストレージロケーションとして作成する iFolder サー バの IP アドレスまたはホスト名です。これを指定すると、自動的に Virtual Office ユーザが iFolder を使用できるようになります。iFolder に保存されている自分の ファイルに NetStorage を使用してアクセスするには、ユーザは iFolder サーバで 自分の iFolder ユーザアカウントを有効にする必要があります。また、ユーザが NetStorage で iFolder のパスフレーズを設定できるようにする必要もあります。

指定できるパラメータ: 有効な IP アドレスまたは DNS ホスト名。

プランニングしたパラメータ :

#### <span id="page-64-0"></span>**Red Carpet**

#### 管理者の電子メールアドレス

インストールスクリプトのプロンプト: Enter the e-mail address [admin\_name@company\_name.com] (電子メールアドレスを入力してください [admin\_name@company\_name.com]): *.conf* ファイルのディレクティブ : CONFIG\_REDCARPET\_EMAIL 説明 : ( オプション )NNLS の更新に関する通知を受信する電子メールアドレスです。 **指定できるパラメータ: 有効な電子メールアドレス。** プランニングしたパラメータ :

#### <span id="page-64-1"></span>プロキシサーバ

インストールスクリプトのプロンプト: Is this machine connected to the Internet via a proxy server? [no] (このコンピュー タはプロキシサーバを介してインターネットに接続されていますか ? [no]):

*.conf* ファイルのディレクティブ : CONFIG\_RCD\_PROXY

説明: NNLS サーバがプロキシサーバを介してインターネットに接続されるかどうかを 指定します。

指定できるパラメータ: yes、no

インス*トールスクリプトのプロンプト* : Enter the proxy URL ( プロキシサーバの URL を入力してください ):

*.conf* ファイルのディレクティブ : CONFIG\_RCD\_PROXY\_URL

説明: [「プロキシサーバ」](#page-64-1)(61 ページ) (CONFIG\_RCD\_PROXY) との通信に NNLS サー バが使用する URL です。

指定できるパラメータ: 有効な URL。

プランニングしたパラメータ :

#### <span id="page-65-0"></span>プロキシユーザの名前

- インストールスクリプトのプロンプト: Enter the proxy username ( プロキシユーザの名前を入力してください ):
	- *.conf* ファイルのディレクティブ : CONFIG\_RCD\_PROXY\_USER

説明 : [「プロキシサーバ」](#page-64-1)(61 ページ ) (CONFIG\_RCD\_PROXY) に対する認証で NNLS サーバが使用するユーザの名前です。

指定できるパラメータ: 有効なユーザ名。

プランニングしたパラメータ :

#### プロキシユーザのパスワード

インストールスクリプトのプロンプト: Enter the password ( パスワードを入力してください ): *.conf* ファイルのディレクティブ : CONFIG\_RCD\_PROXY\_USER\_PASSWORD 説明: 「プロキシューザの名前」(62 ページ) (CONFIG\_RCD\_PROXY\_USER) のパス ワードです。 指定できるパラメータ: プロキシユーザのパスワード。 プランニングしたパラメータ :

## <span id="page-66-0"></span>**C NNLS** のファイルとデータの場所

このセクションでは、各種のデータタイプおよびプログラムコンポーネントを Linux の ファイルシステムに保存する場所に関する Novell® の表記規則について説明します。

NNLS のコンポーネントは、ファイルの場所に関して可能な限り LSB (Linux Standard Base) の要件に従うように考えられています。以下のセクションでは、このことについ て説明し ます。

## <span id="page-66-1"></span>全般的な規則

可能な限り、以下の規則に従っています。

**/opt/novell:** すべての静的なデータは以下の標準デ ィ レ ク ト リ に格納し ます。

![](_page_66_Picture_192.jpeg)

**/opt/novell/include** 一般に、 ホス ト 固有の設定データが格納されます。

注 **:** eDirectory の .conf ファイルは、/etc/nds.conf です。

製品の設定フ ァ イルが 1 つだけの場合、 名前は *product*.conf です。

製品に複数の設定ファイルがある場合は、その製品の名前が付いたサブディレクト リ に格納されます。

**/var/opt/novell:** すべての可変データが格納されます。

可変データ ( 通常の実行時操作で変化するデータ ) は、 *product* サブディ レ ク ト リ に 格納されます。

◆ /var/opt/novell/log: 一般に、ログファイルが格納されます。

注 **:** eDirectory のログファイルは、/etc/nds/ndsd.log です。

製品のログファイルが1つだけの場合、その製品の名前が付いたファイルが使用さ れます。

製品に複数のログファイルがある場合は、その製品の名前が付いたサブディレクト リ に格納されます。

◆ 可能な場合、上記の規則に従うことができないファイルとディレクトリには **「novell-」** というプレフィックスが付けられます。

### <span id="page-67-0"></span>例外

<span id="page-67-2"></span><span id="page-67-1"></span>例

製品を正し く 機能させるために、 一部のフ ァ イルを標準的でない場所に格納する必要が あります。このような例外には、/etc/init.d に格納しなければならない初期化スクリプト と、 /etc/cron.d に格納し なければな ら ない cron スクリプトの 2 つがあ り ます。 可能な場 合、 これらのフ ァ イルには 「*novell-*」 と い う プレ フ ィ ッ ク スが付け られます。

標準の表記規則によってプレフィックスを使用できない場合 (プレフィックスではなく サフ ィ ッ ク ス を使用する PAM モジ ュールの場合など ) は、 標準の表記規則に従ってい ます。

[表](#page-67-2)5は、このセクションで説明したガイドラインを示す例です。

#### 表 **5** 例

![](_page_67_Picture_236.jpeg)